# 108科技校院繁星作業說明

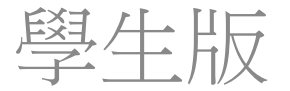

### 重大

- ●自108學年度起科技校院繁星計畫聯合推薦甄選入 學錄取生,無論放棄與否,一概不得參加當學年 度四技二專甄選入學。
- 考量繁星錄取生不得報名當年度甄選入學等因素, 109學年度考生網路選填登記就讀志願序時程調整 為109年4月30日至5月6日,截止日延後至統測考 試後,考生可估算統測成績並謹慎思考選填繁星 志願序。
- ●109學年度四技二專技優保送入學招生與四技二專 特殊選才、大學特殊選才招生已報到之錄取生, 未聲明放棄者,不得報名本招生。

重大

• 未依規定期限及方式,以書面向錄取學校 辦理聲明放棄錄取資格者,不得參加109學 年度四技二專技優甄審入學招生、日間部 聯合登記分發入學招生、各校單獨招生及 大學各招生管道之招生,違者取消本招生 錄取資格。

- 簡章附表一:第**6**比序「競賽、證照及語言能力檢定」 採計項目及計分標準
	- 一、競賽及證照採計項目及計分標準表
		- 新增:註7:亞洲技能競賽獲獎學生,取得該競賽 各職類優勝名次者,可準同國際技能競賽獲獎學生 或正備取國手資格及依優勝名次列為第6比序採計 項目,並予以計分。
	- 二、語文能力檢定之採計項目及計分標準表
		- **(**二**)**目前國內各項語文能力檢定對照表
		- 新增:托福**(TOEFL)**紙筆測驗成績採計標準

## 貳、招生相關系統**(1/2)**

## 一、招生學校資料查詢系統

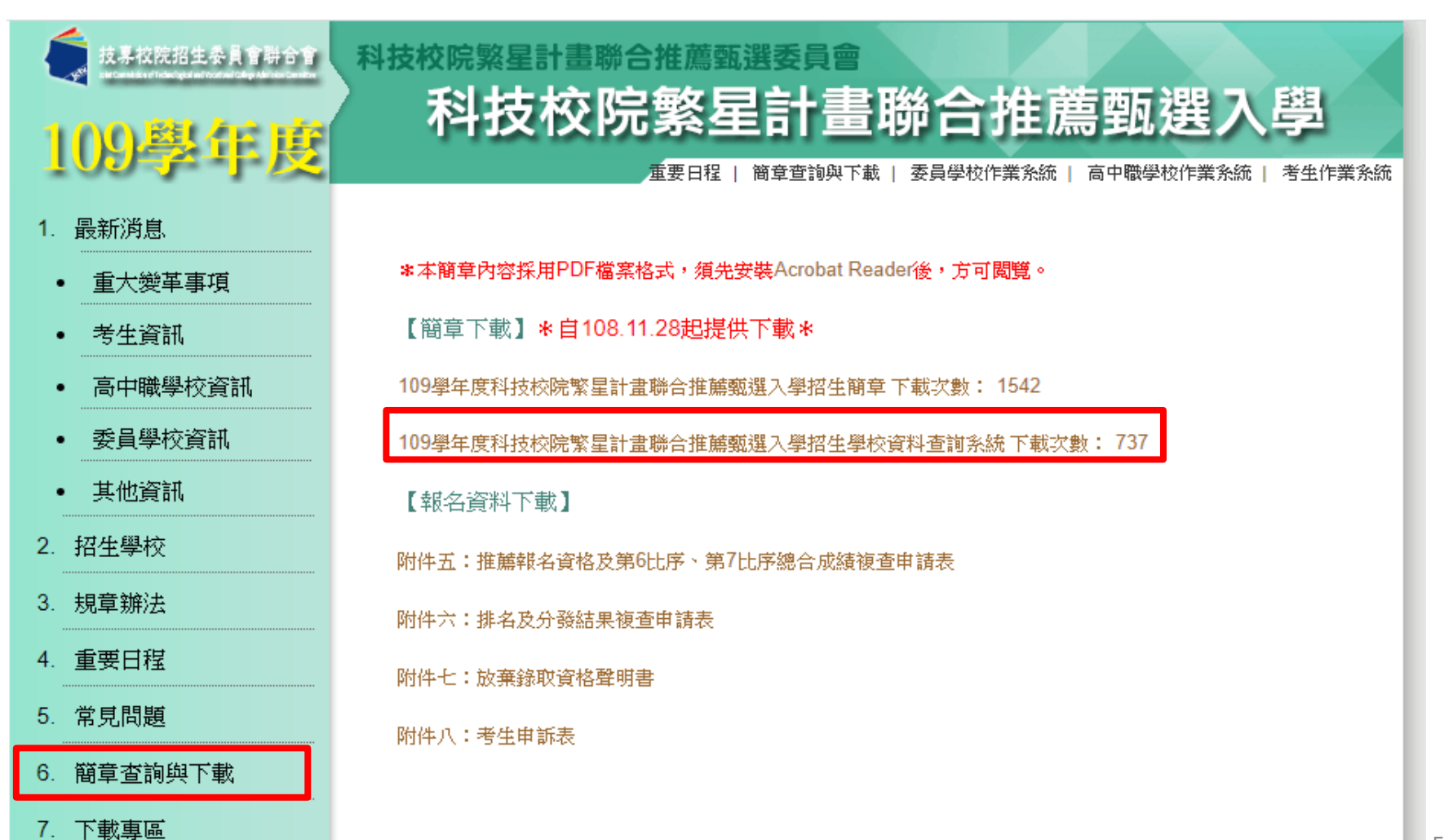

## 貳、招生相關系統**(2/2)**

### 二、考生作業系統

#### 1. 最新消息

- 重大變革事項
- 考生資訊
- 高中職學校資訊
- 委員學校資訊
- 其他資訊
- 2. 招生學校
- 3. 規章辦法
- 4. 重要日程
- 5. 常見問題
- 6. 簡章查詢與下載
- 7. 下載專區
- 8. 統計資料
- 9. 相關網站連結
- 10. 考生作業系統
- 11. 高中職學校作業系統
- 12. 委員學校作業系統

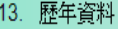

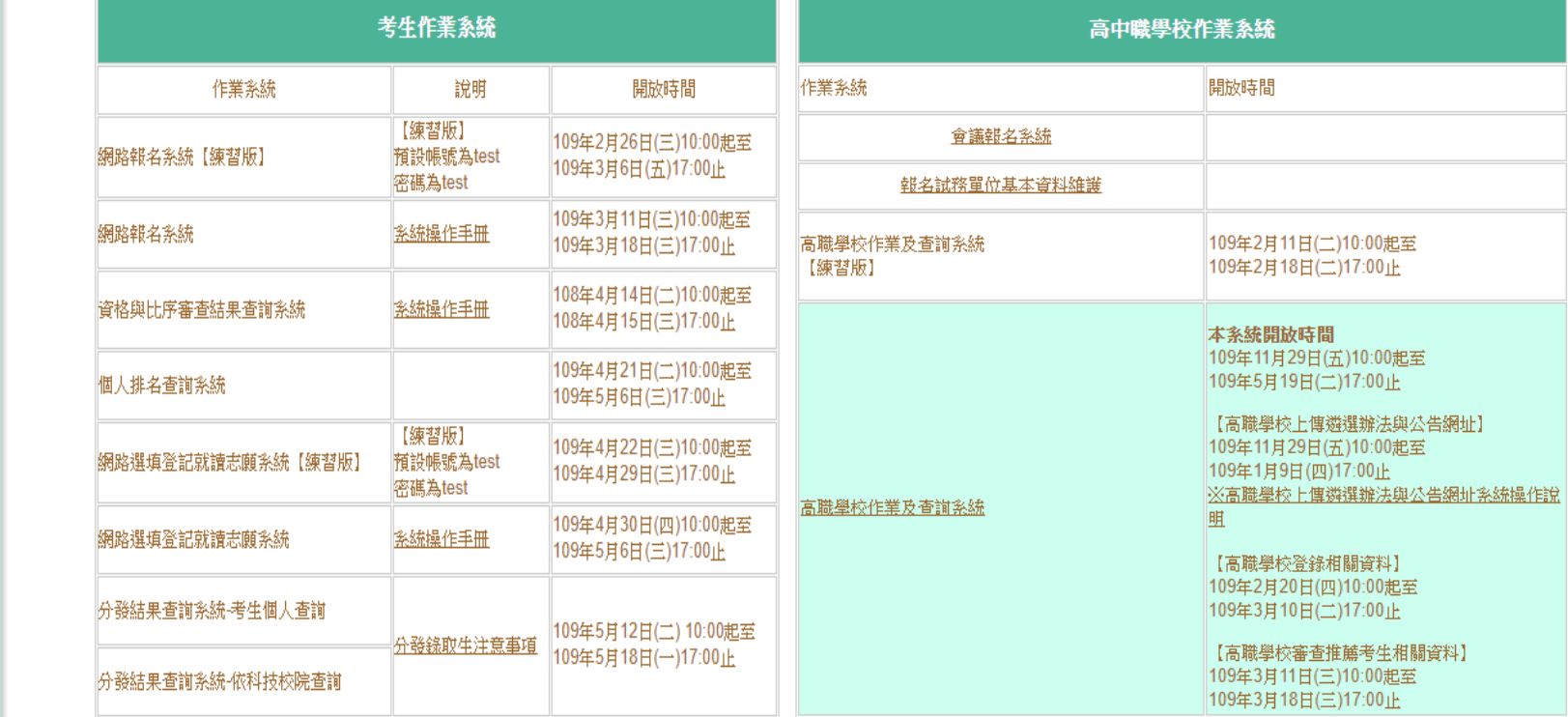

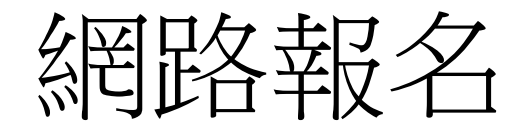

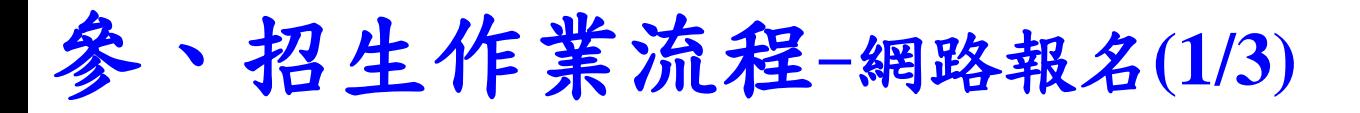

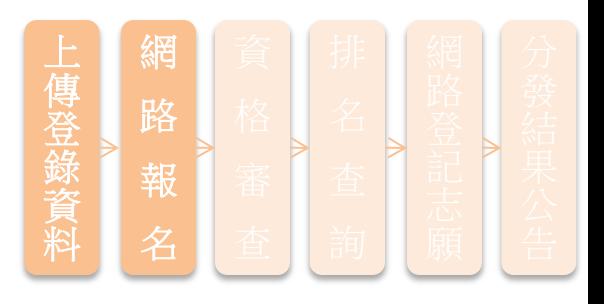

### 推薦考生網路報名時間

考生作業系統網路報名系統開放時間

練習版 109年2月26日10:00~109年3月10日17:00

### 正式版 **<sup>109</sup>**年**3**月**11**日**10:00 <sup>~</sup> <sup>109</sup>**年**3**月**18**日**17:00** 本校規定於**3/16**前要完成**!**

- 一.考生網路輸入與所屬高職學校審查並確定送出報名資料,均 須於**109**年**3**月**18**日**17:00**前完成,始完成網路報名。
- 二.報名資料一經高職學校確認送出後,即不得修改,請審慎 審查報名資料。
- 三.完成網路報名系統「列印報名表件」列 印相關報名表件,交由所屬高職學校審查並用印核章。

## 参、招生作業流程-網路報名

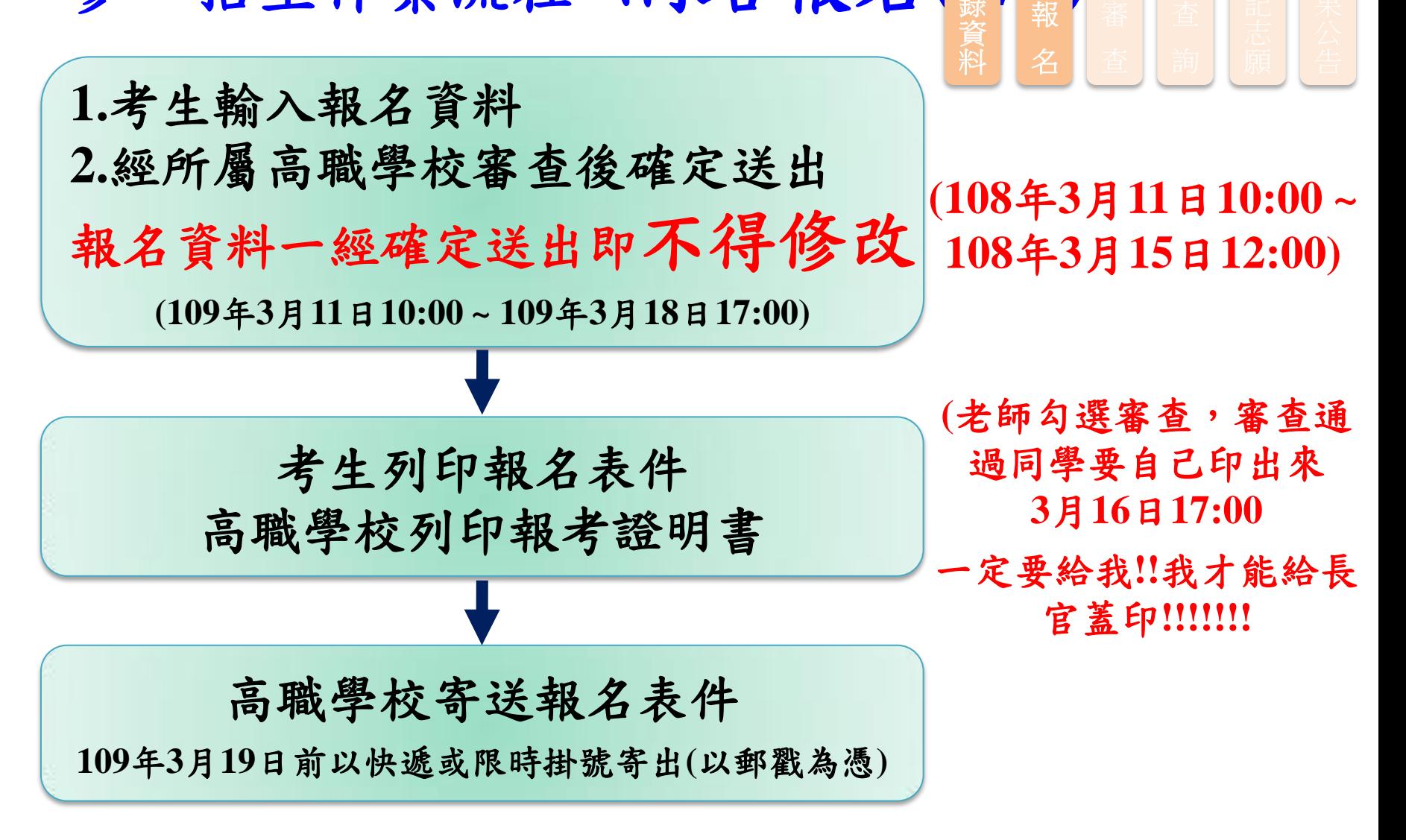

網

上 傳 登 錄

路

### 參、招生作業流程-網路報名**(2/3)**

- 網 路 報 名 上 傳 登 錄 資 料
- 一.請每位考生由「網路報名系統」列印「考生報名資料袋專用信封封
	- 面」,黏貼於**B4**信封,並備齊下列資料依序裝入:
	- 1. 附件一 報名表
	- 2. 附件二 報考證明書
	- 3. 歷年成績單(正本)
	- 4. 附件三 各項競賽、證照及語文能力檢定等證明影本及彙整表
	- 5. 附件四 學校幹部、志工、社會服務及社團參與等證明影本及彙整表
- 二. 報名表除由考生親自簽名外,並須經學校相關審核人員簽章。
- 三. 請各高職學校收齊被推薦考生資料後,至本委員會網站「高職學校 作業及查詢系統」列印「**109**學年度繁星計畫聯合推薦甄選入學高職 學校推薦考生資料專用信封封面」,將所有考生資料袋一起裝箱或 裝袋,統一由學校以快遞或限時掛號郵寄至本委員會完成報名手續。 (**109**年**3**月**19**日前,郵戳為憑)。
- 四. 收件情形,高職學校可至本委員會網站「高職學校作業及查詢系統」 查詢,考生可至「網路報名系統」查詢。

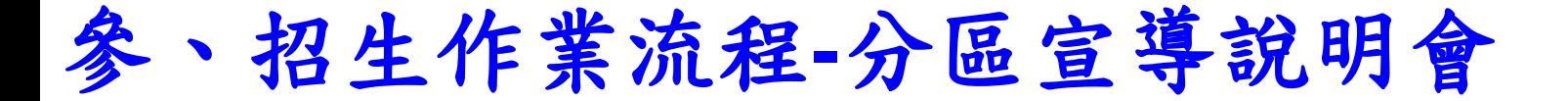

分區辦理「招生學校宣導暨網路選填志願系統操作說 明會」,預計辦理時間如下,敬請各推薦學校承辦老 師及被推薦考生踴躍參加:

◆中區: 109年4月13日(一) 13:00-16:00 (臺中科技大學)

◆北區:109年4月14日(二)13:00-16:00 (臺北科技大學)

◆南區:109年4月15日(三)13:00-16:00 (正修科技大學)

二、網路報名系統-系統登入**(1/5)**

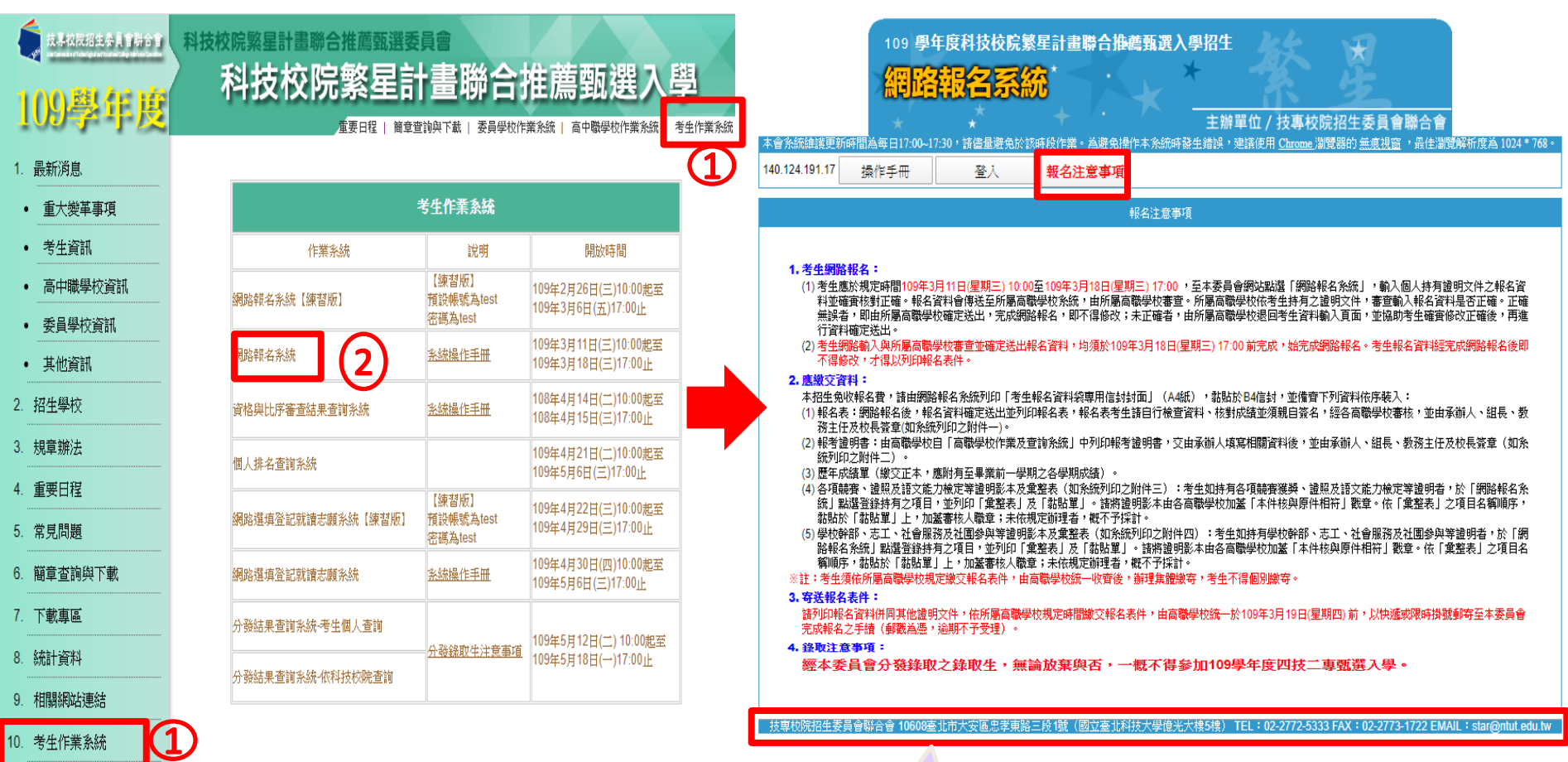

11. 高中職學校作業系統

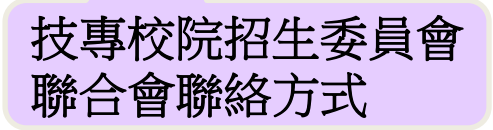

網路報名系統-系統登入(2/5)

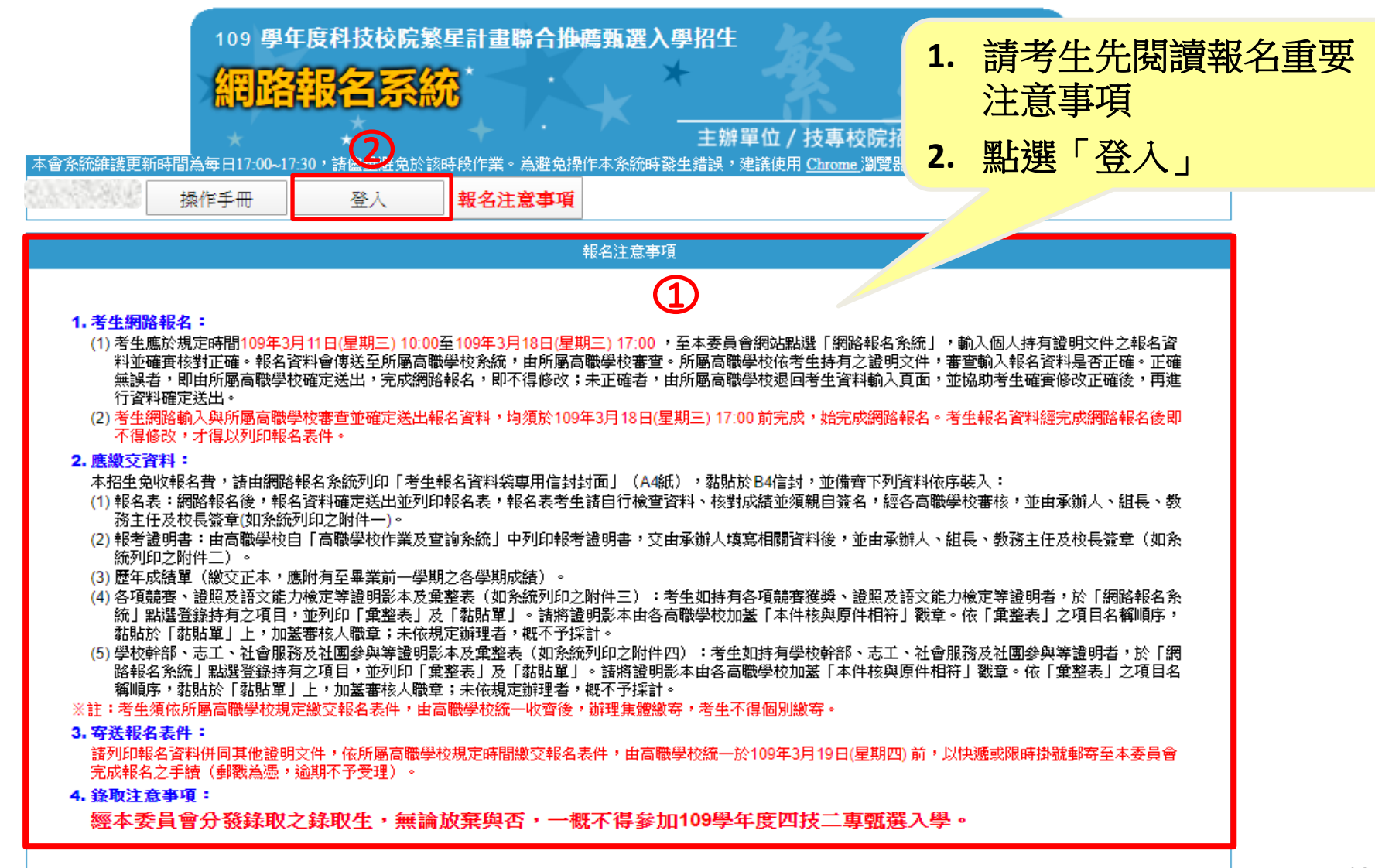

二、網路報名系統-系統登入**(3/5)**

操作手冊

報名注意事項

登入

#### 登入

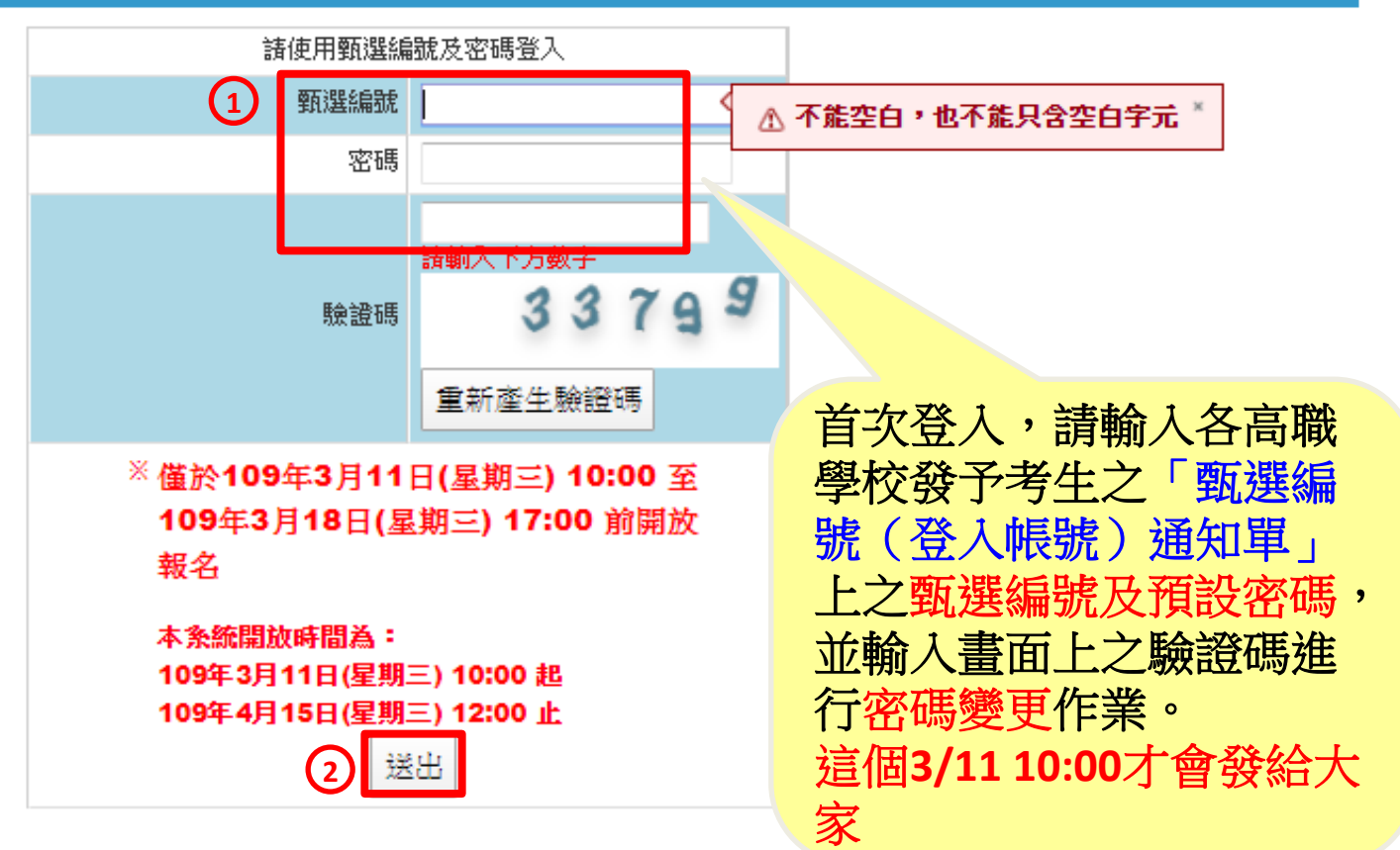

二、網路報名系統-系統登入**(4/5)**

操作手冊

報名注意事項

登入

#### 首次登入變更密碼

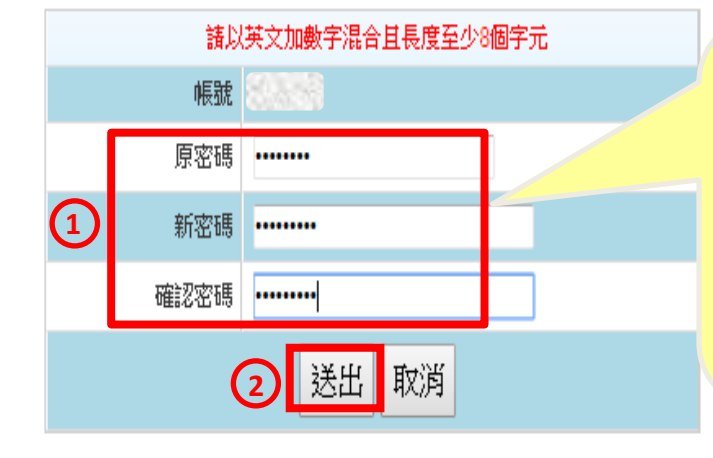

**1.** 請輸入原預設密碼,並設定 新密碼長度為**8~12**字元,須 包含英文(大小寫不限)及 數字,請將新密碼妥善保存。

**2.** 輸入完成後點按「送出」

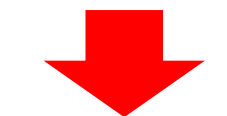

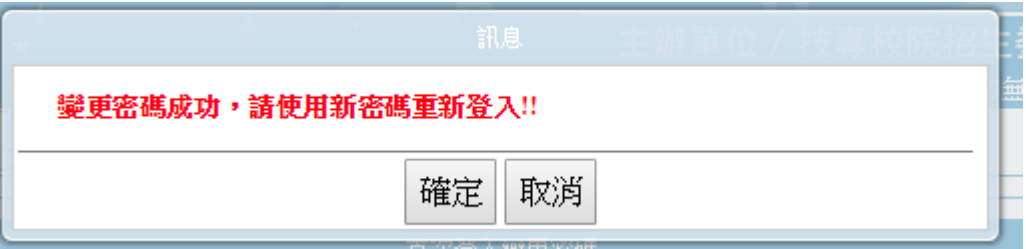

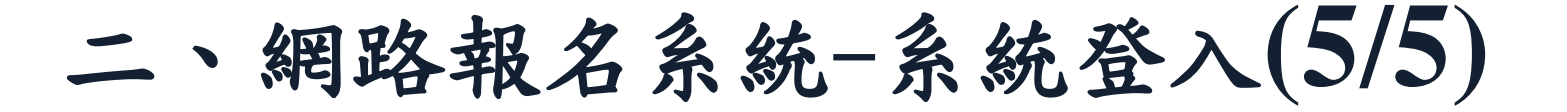

操作手冊 登入

報名注意事項

#### 登入

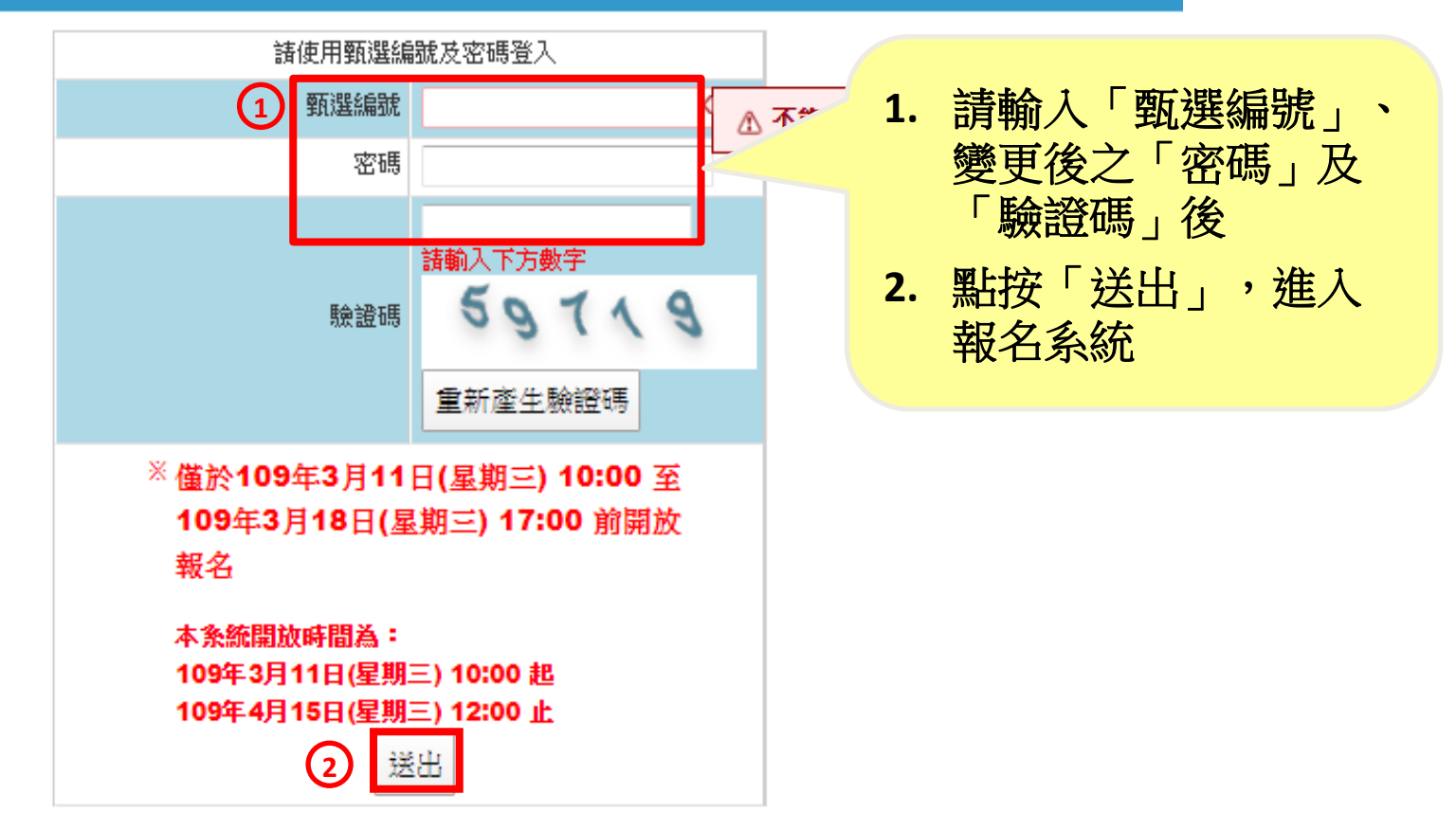

## 網路報名統一報名注意事項

甄選編號及登入**IP**

操作手冊 隱私權保護政策聲明 網路報名作業 審査結果查詢 登出 報名注意事項 報名注意事項 **1.** 請閱讀「報名注意事項」內容 1. 考生網路報名: (1) 考生應於規定時間109年3月11日(星期三) 10:00至109年3月18日(星期三) 17:00 ,至本委。 **2.** 勾選「以上報名注意事項本人已經 料並確審核對正確。報名資料會傳送至所屬高職學校系統,由所屬高職學校審查。所屬高『 **1** 無誤者,即由所屬高職學校確定送出,完成網路報名,即不得修改;未正確者,由所屬高! 閱讀完畢並願確實遵守」核取方塊 行資料確定送出。 (2) 考生網路輸入與所屬高職學校審查並確定送出報名資料,均須於109年3月18日(星期三) 17 不得修改,才得以列印報名表件。 **3.** 點按「下一步」2. 應繳交資料: 本招生免收報名費,諸由網路報名系統列印「考生報名資料袋專用信封封面」(A4紙),黏貼。 (1) 報名表:網路報名後,報名資料確定送出並列印報名表,報名表考生諸自行檢查資料、核對成績並須親目 『番核,並由承辦人、組長、教 務主任及校長簽章(如糸統列印之附件一)。 (2) 報考證明書:由高職學校自「高職學校作業及查詢条統」中列印報考證明書,交由承辦人填寫相關資料卻 **《稱人、組長、教務主任及校長簽章(如条** 統列印之附件二)。 (3) 歷年成績單(繳交正本,應附有至畢業前一學期之各學期成績)。 (4) 各項競賽、證照及語文能力檢定等證明影本及熏整表(如系統列印之附件三):考生如持有各項競賽獲獎、證照及語文能力檢定等證明者,於「網路報名条 統」點選登錄持有之項目,並列印「熏整表」及「黏貼單」。諸將證明影本由各高職學校加蓋「本件核與原件相符」戳章。依「熏整表」之項目名稱順序, 黏貼於「黏貼單」上,加苯審核人職章;未依規定辦理者,概不予採計。 (5) 學校幹部、志工、社會服務及社團參與等證明影本及棄整表(如系統列印之附件四):考生如持有學校幹部、志工、社會服務及社團參與等證明者,於「網 路報名系統十點選登錄持有之項目,並列印「彙整表」及「黏貼單」。諸將證明影本由各高職學校加蓋「本件核與原件相符」戳章。依「彙整表」之項目名 稱順序,黏貼於「黏貼單」上,加蓋審核人職章;未依規定辦理者,概不予採計。 ※註:考生須依所屬高職學校規定繳交報名表件,由高職學校統一收齊後,辦理集體繳寄,考生不得個別繳寄。 3. 寄送報名表件: 諸列印報名資料併同其他證明文件,依所屬高職學校規定時間繳交報名表件,由高職學校統一於109年3月19日(星期四) 前,以快遞或限時掛號郵寄至本委員會 完成報名之手續(郵戳為憑,逾期不予受理)。 4. 那注意事項: **經本委員會分發錄取之錄取生,無論放棄與否,一概不得參加109學年度四技二真甄選入學。** □ 以上報名注意事項本人已閲讀完畢並願確實遵守 **2**

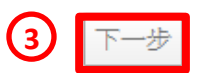

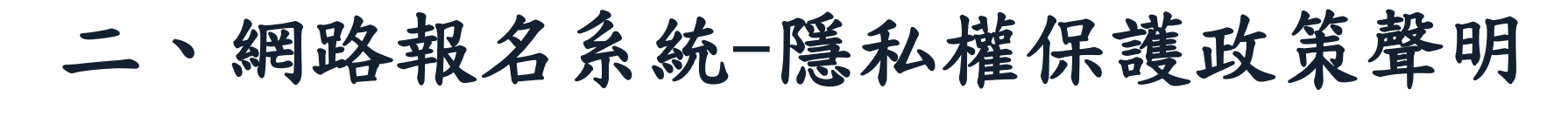

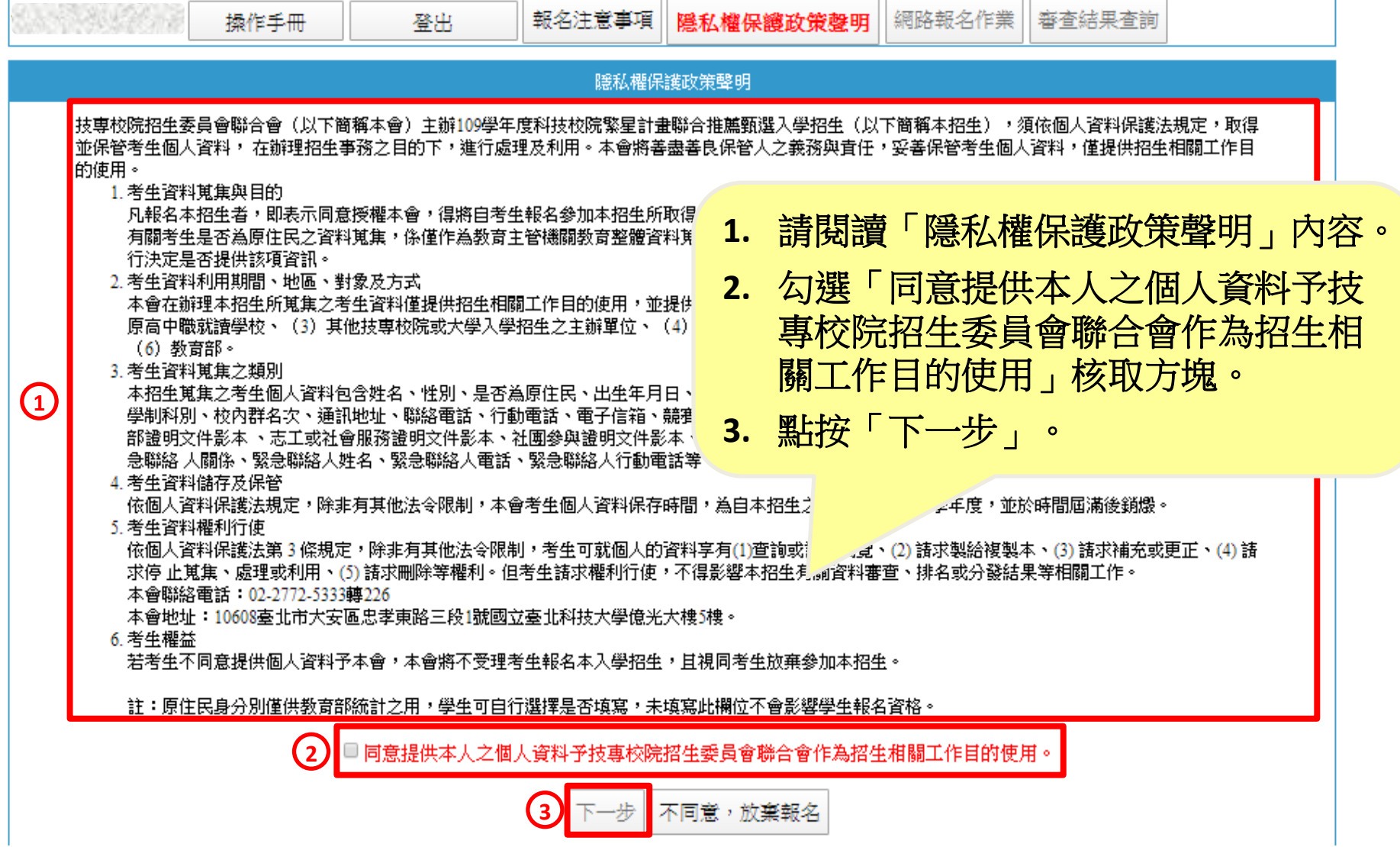

二、網路報名系統-網路報名作業**(1/12)**

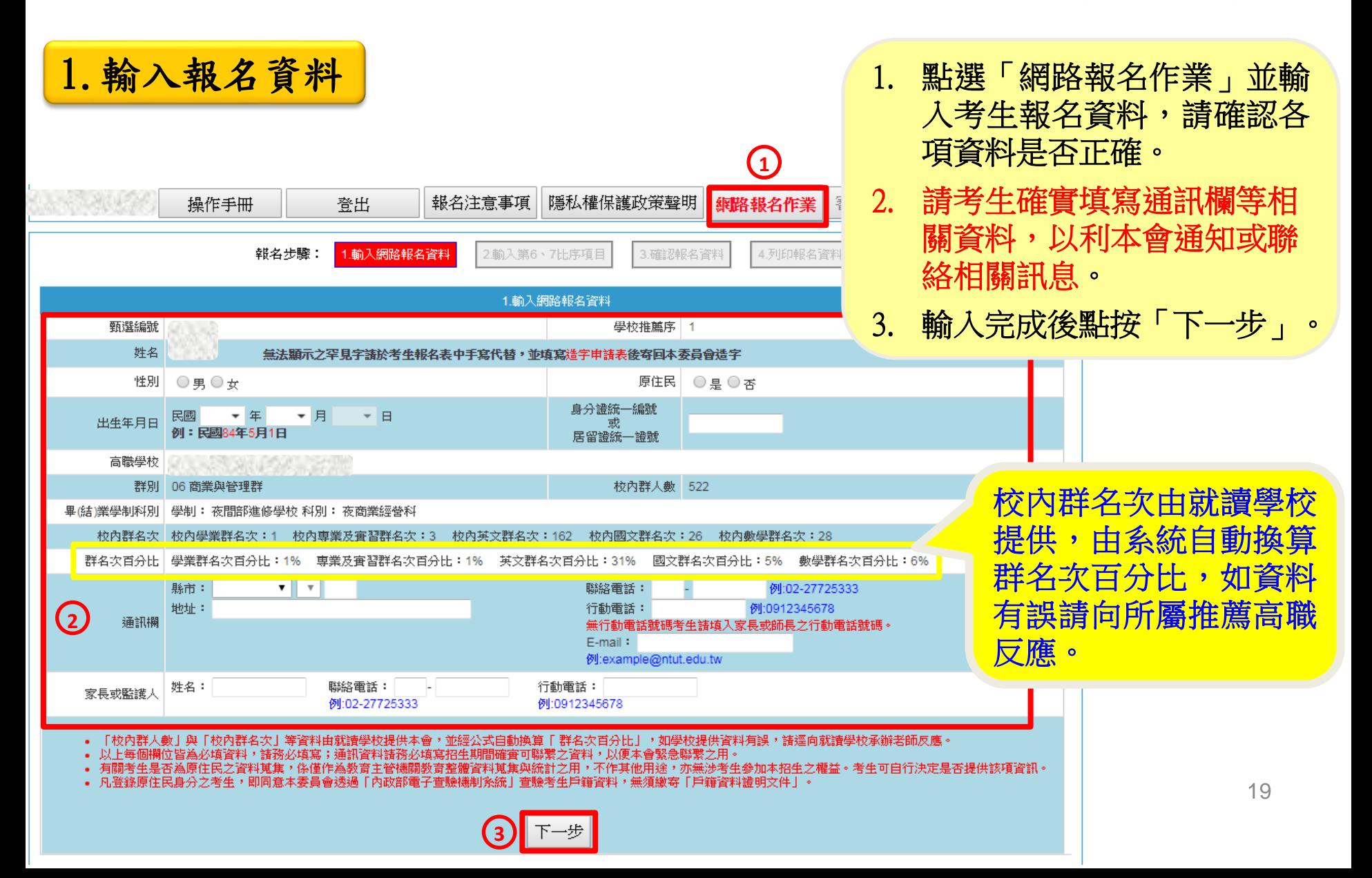

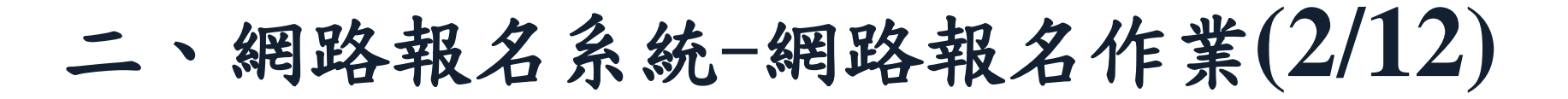

**2.**輸入第**6**、**7**比序項目

(1)第6比序及第7比序所有採計項目及計分標準詳如簡章第10頁至第12頁之附 表一及附表二所示。

(2)請考生點選登錄持有之項目,並將採計項目之相關證明影本寄至本委員會 審查,其他未在採計表列項目或未於網路報名系統輸入項目之資料概不予 採計,亦無須寄出;未依規定辦理者,概不予採計。

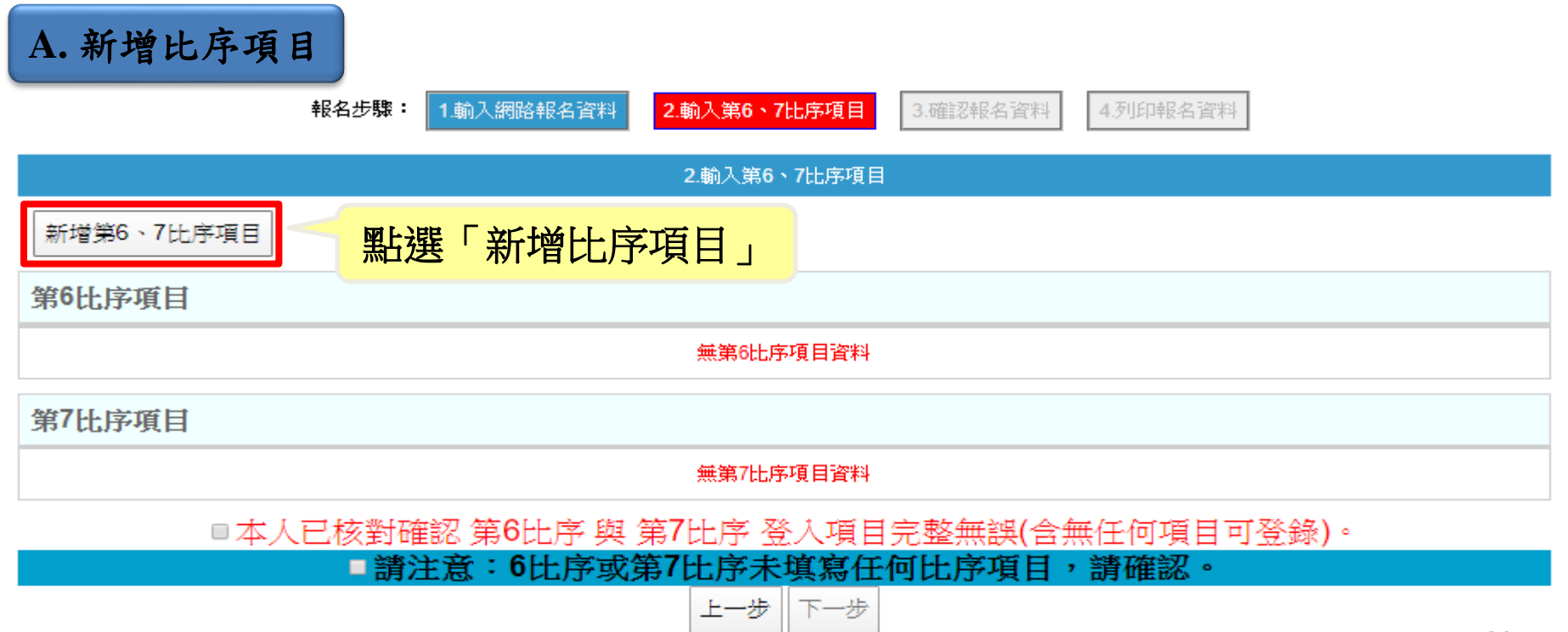

二、網路報名系統-網路報名作業**(3/12)**

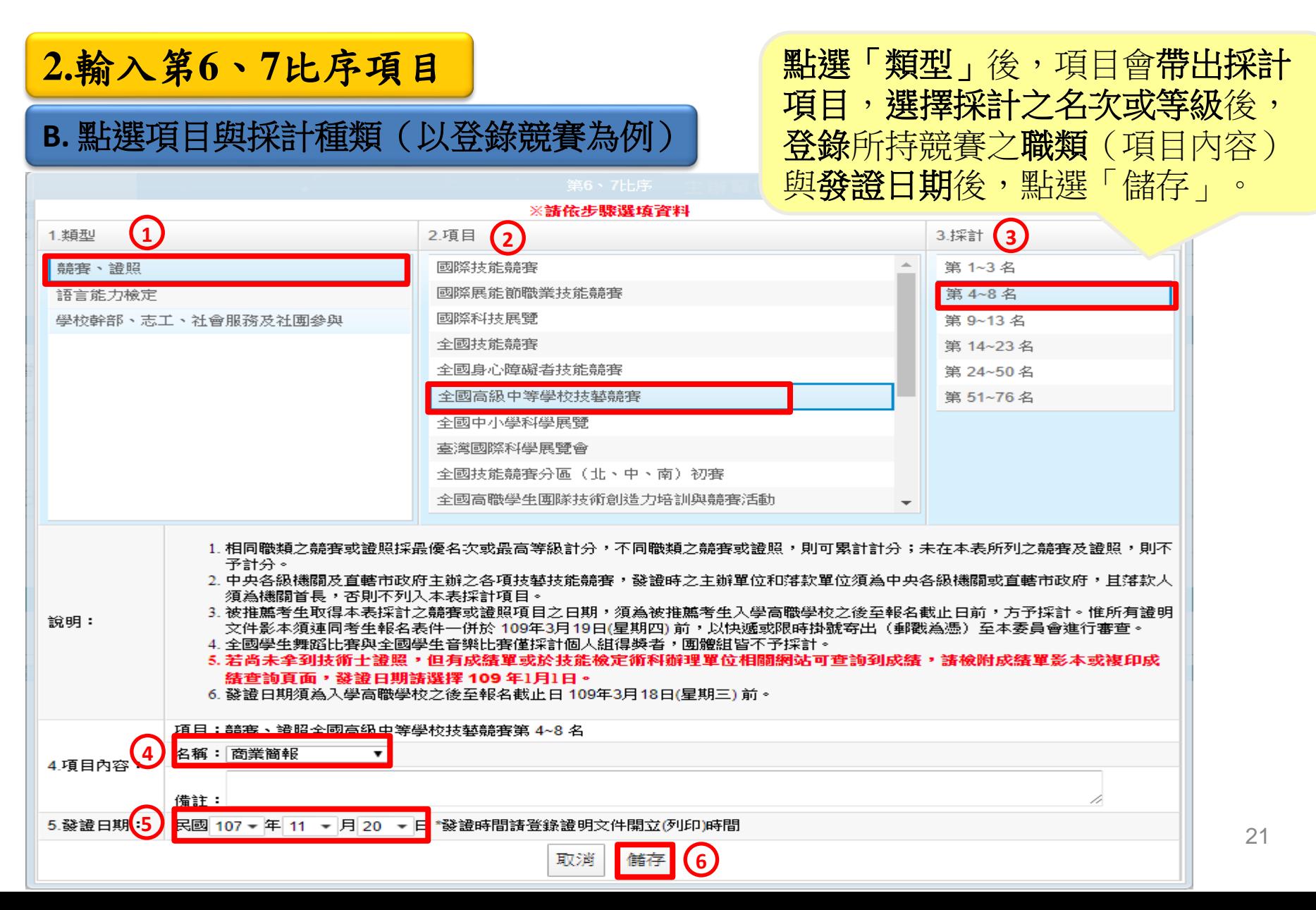

# 二、網路報名系統-網路報名作業**(4/12)**

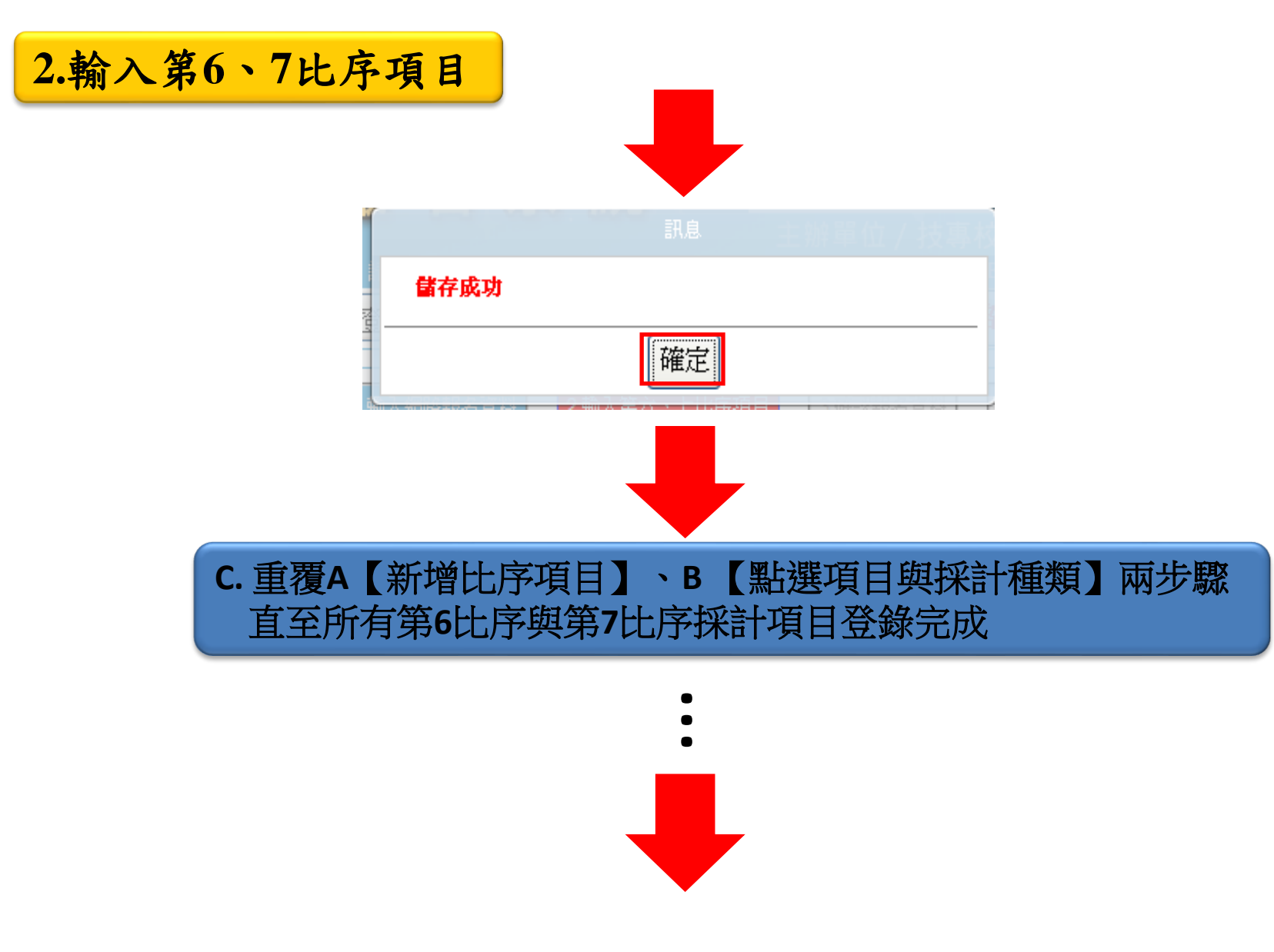

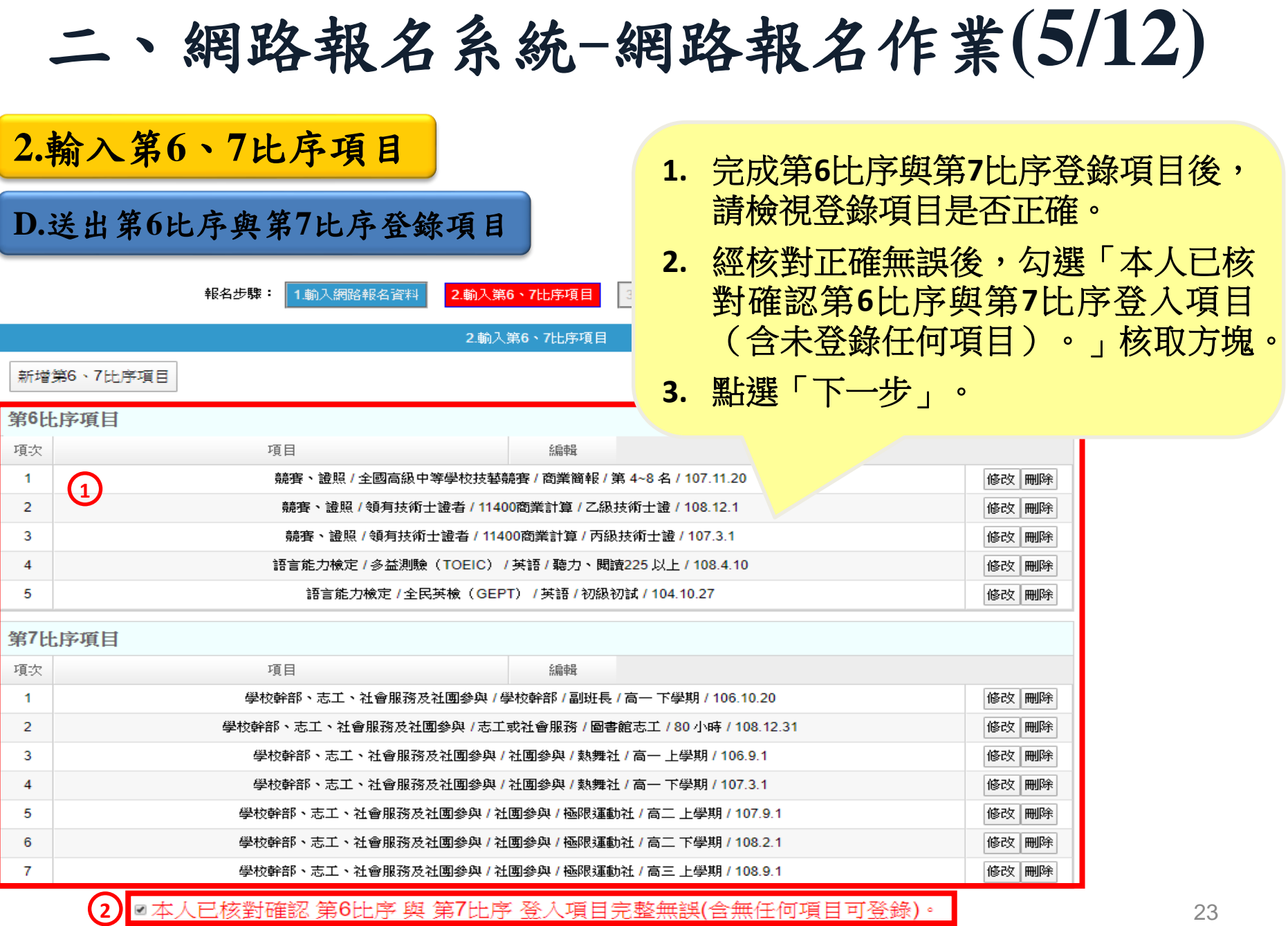

上一步 下一步 (3)

# 二、網路報名系統-網路報名作業**(6/12)**

**3.**報名資料確定送出

請檢視報名資料, 若仍須修改資料時, 請點選「上一步」; 經核對正確無誤後, 請勾選「已確認填 寫資料無誤」核取 方塊,並點選「確 定送出」進行確定 送出報名資料。

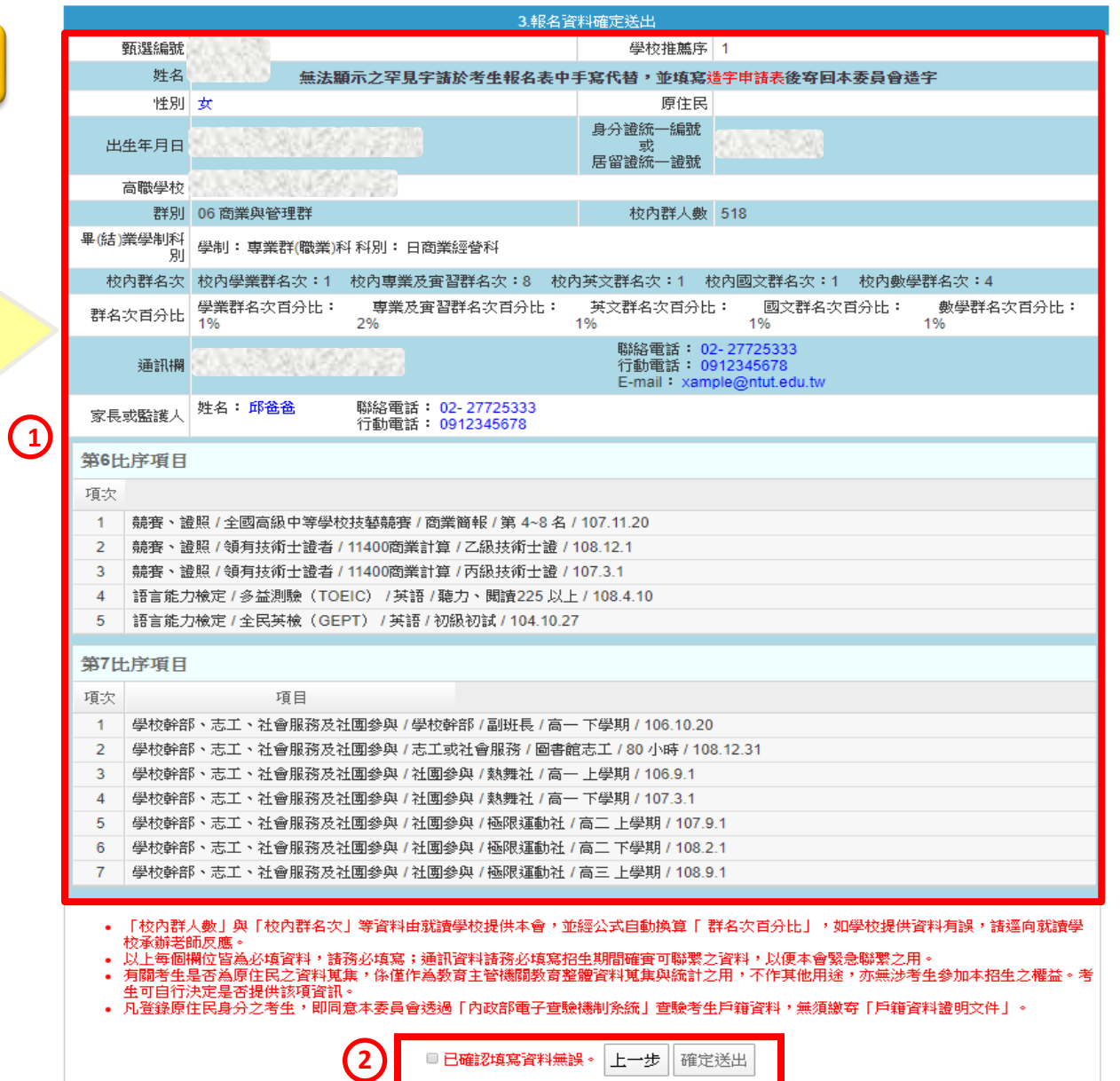

# 二、網路報名系統-網路報名作業**(7/12)**

### **3.**報名資料確定送出

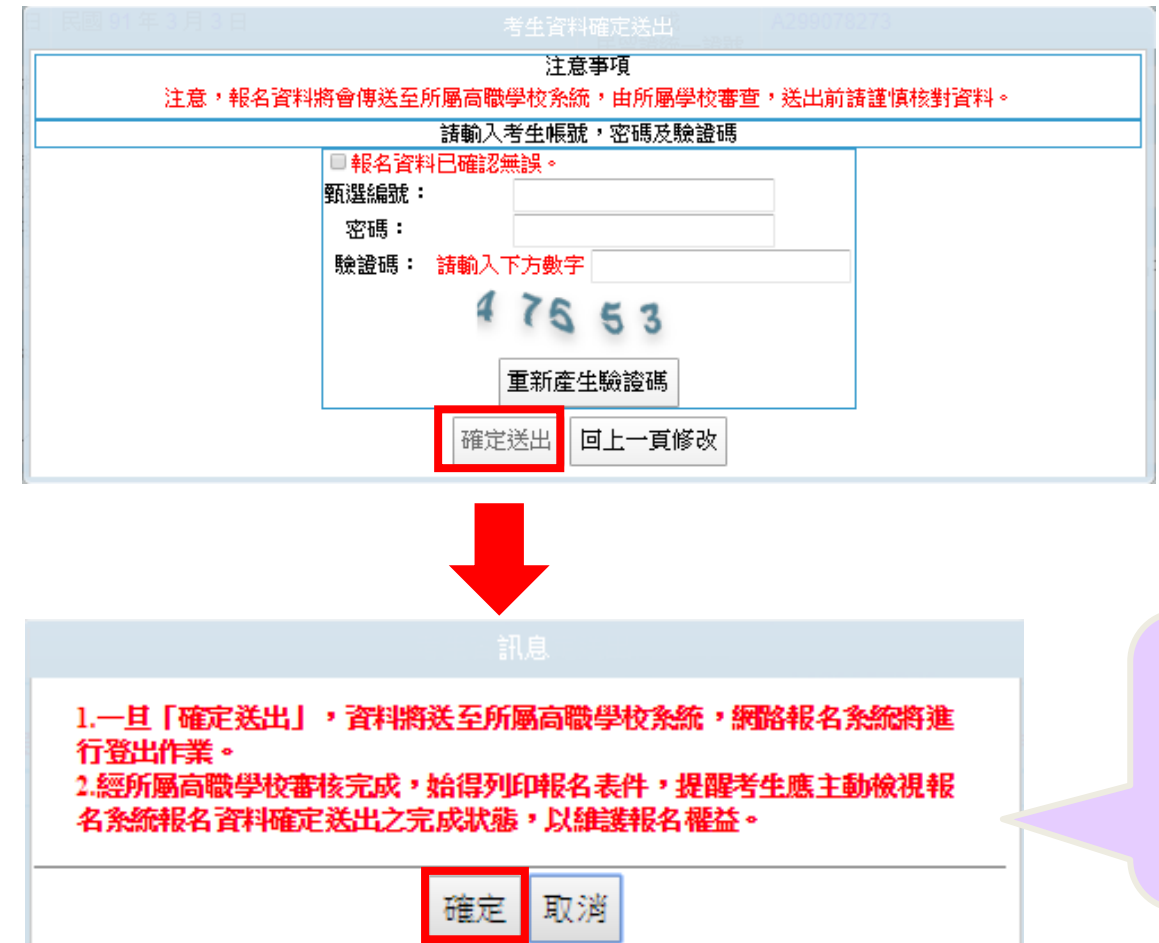

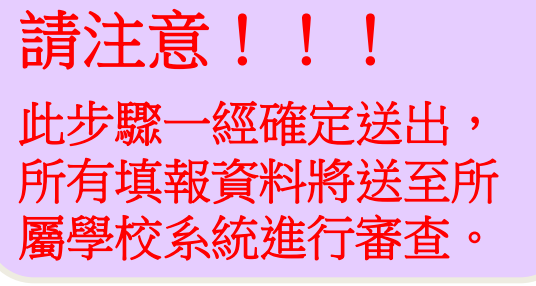

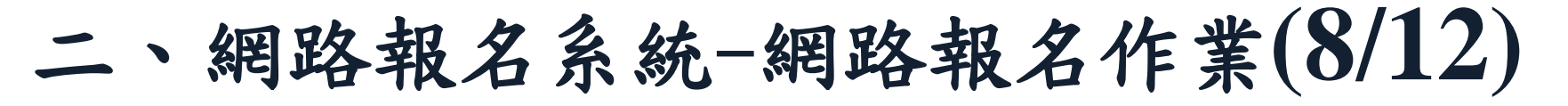

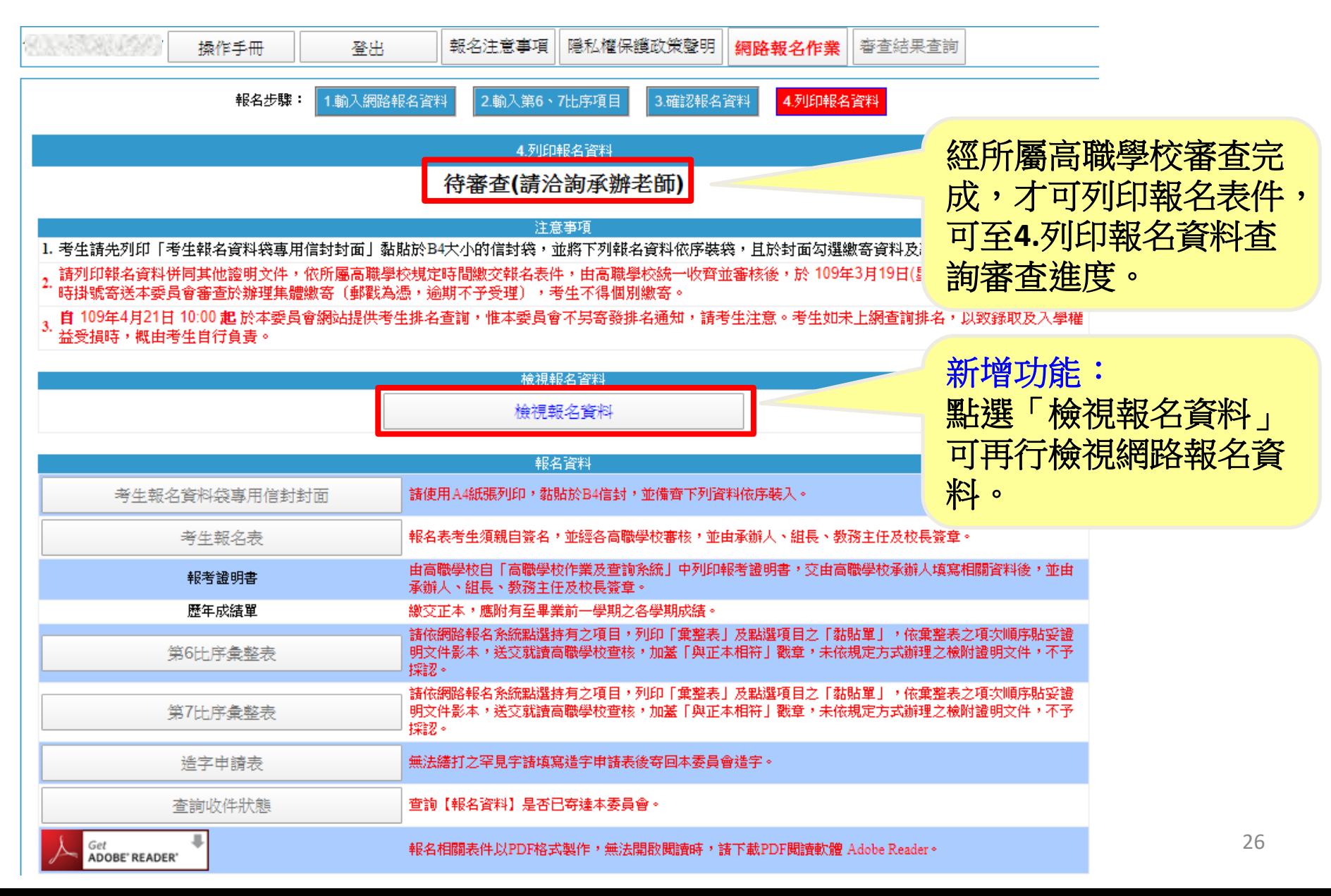

二、網路報名系統-網路報名作業**(9/12)**

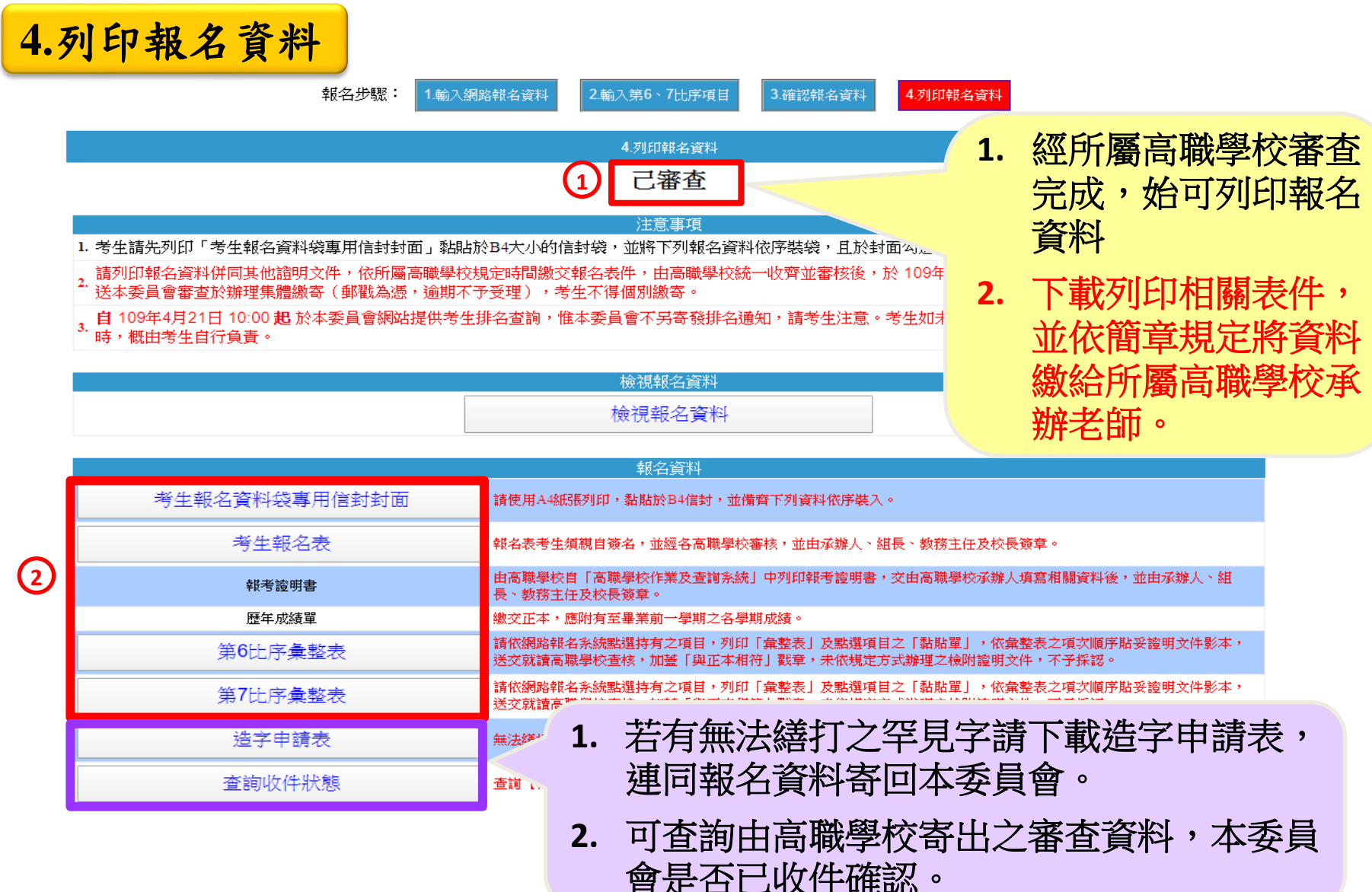

# 二、網路報名系統-網路報名作業**(10/12)**

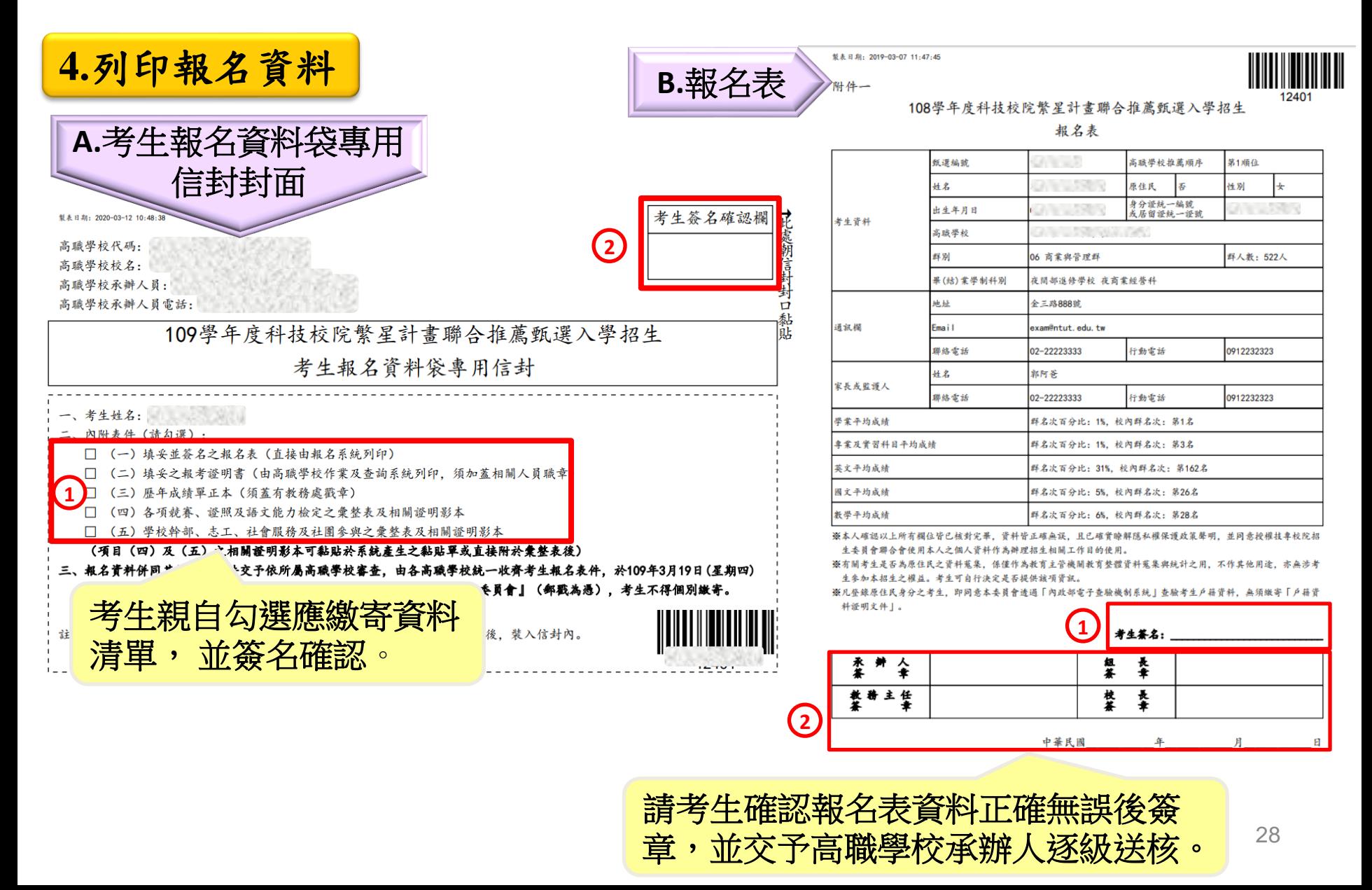

# 二、網路報名系統-網路報名作業**(11/12)**

**4.**列印報名資料 **C.**競賽、證照及語文能力檢定之彙整表及黏貼單

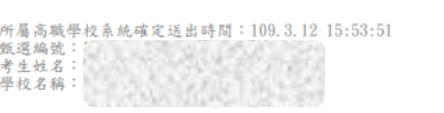

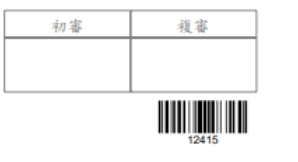

附件三

109學年度科技校院繁星計畫第6比序 各項競賽、證照及語文能力檢定等證明彙整表

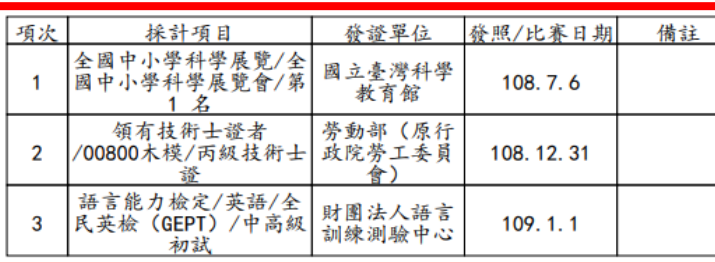

#### 註:

 $\boxed{1}$ 1. 考生須於報名時, 於「網路報名系統」點選登錄持有之項 列印本表:未依规定辦理者,概不予受理及採計。 第6比序 2. 發證/比賽日期須為入學高職學校之後至報名截止日1 3. 證明繳交影本, 須由各高職學校加蓋「本件核與原件 彙整表 核人職章。

4. 請將相關證明影本依本表項次順序,黏貼於「網路報名系統」所產生 之黏貼單上,並附於本彙整表之後。

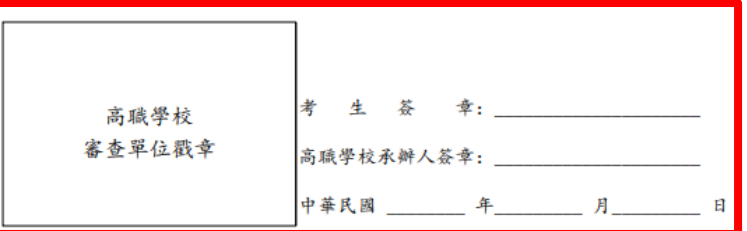

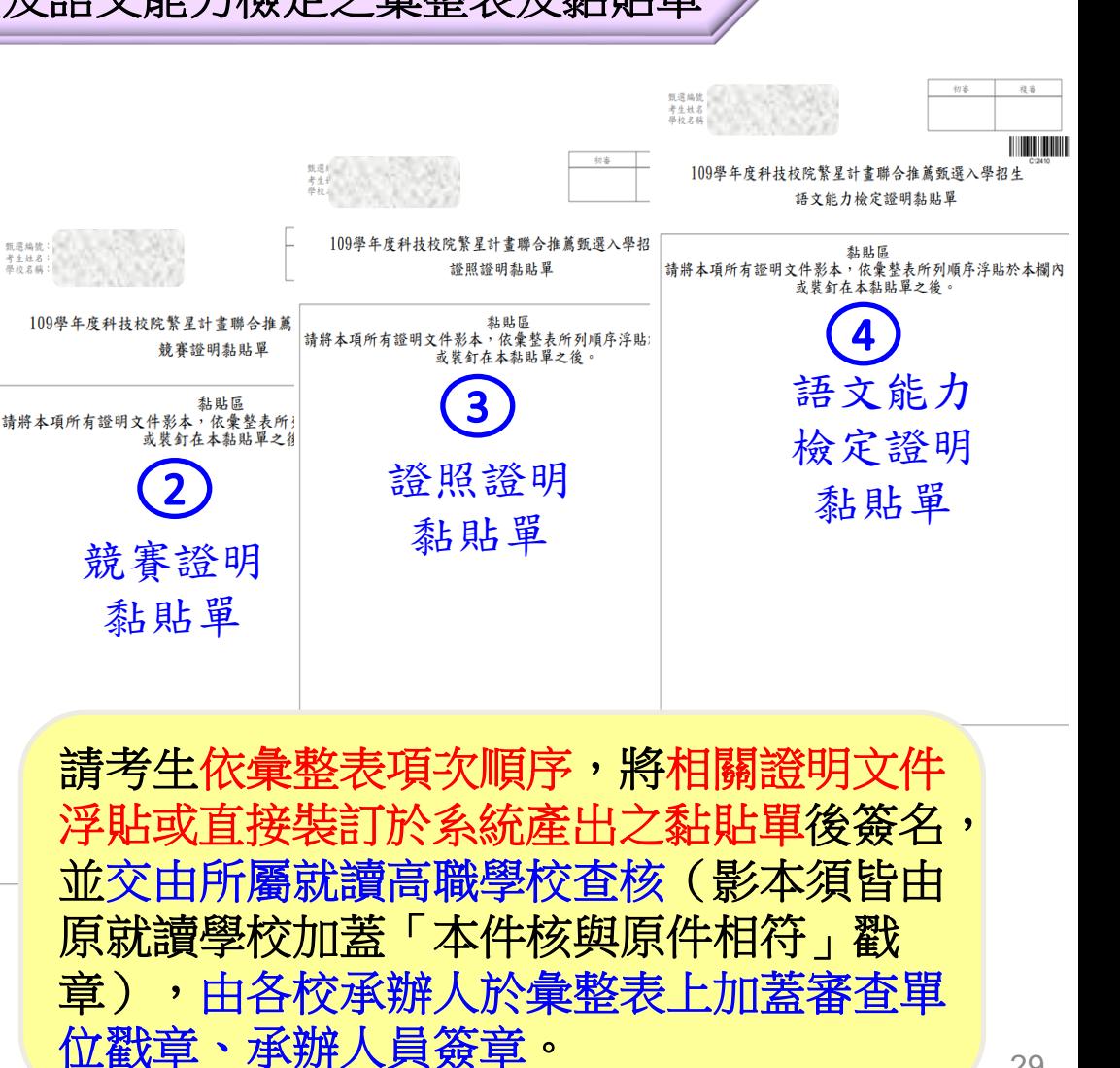

## 二、網路報名系統-網路報名作業**(12/12)**

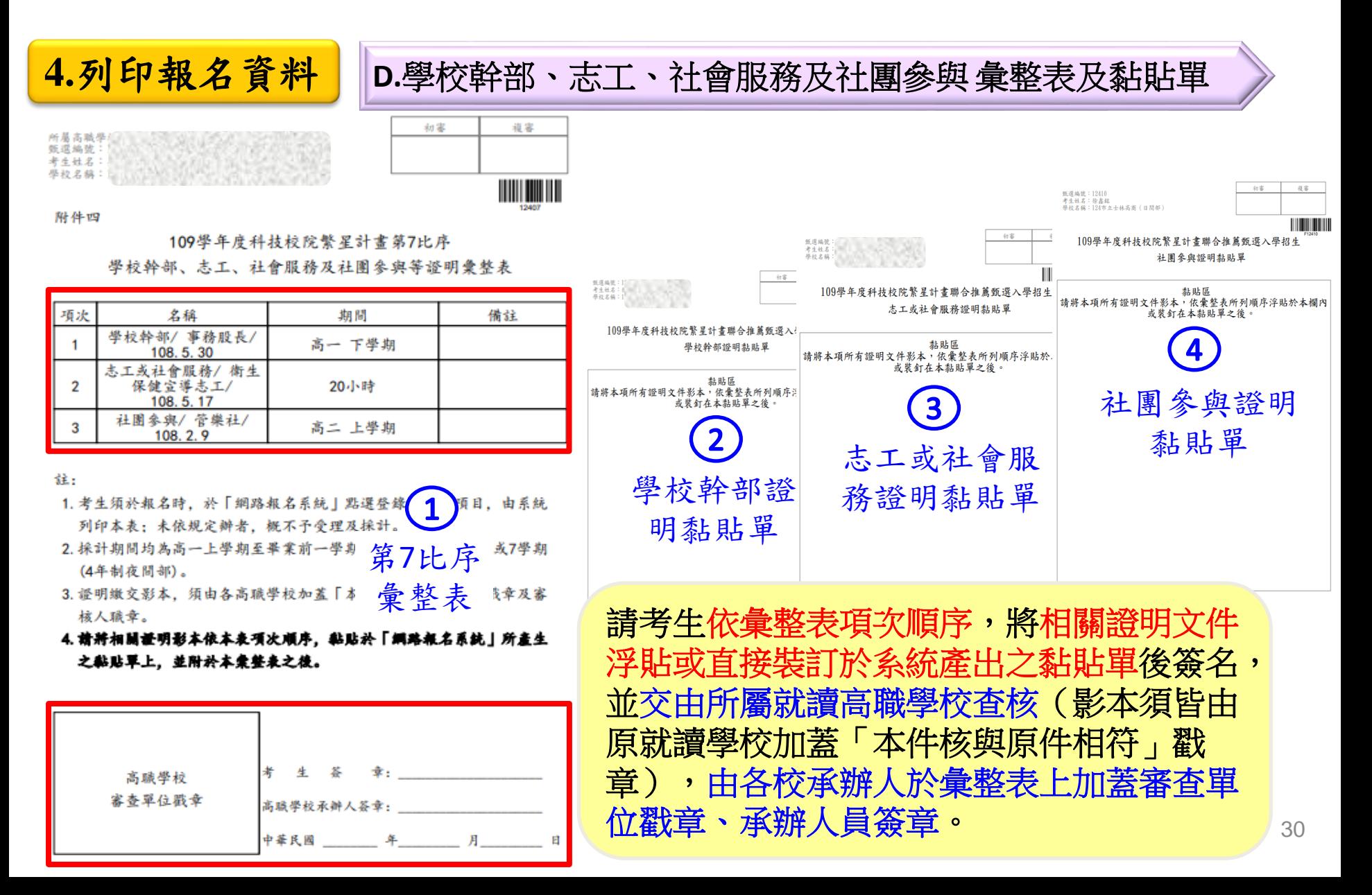

二、網路報名系統-查詢收件狀態

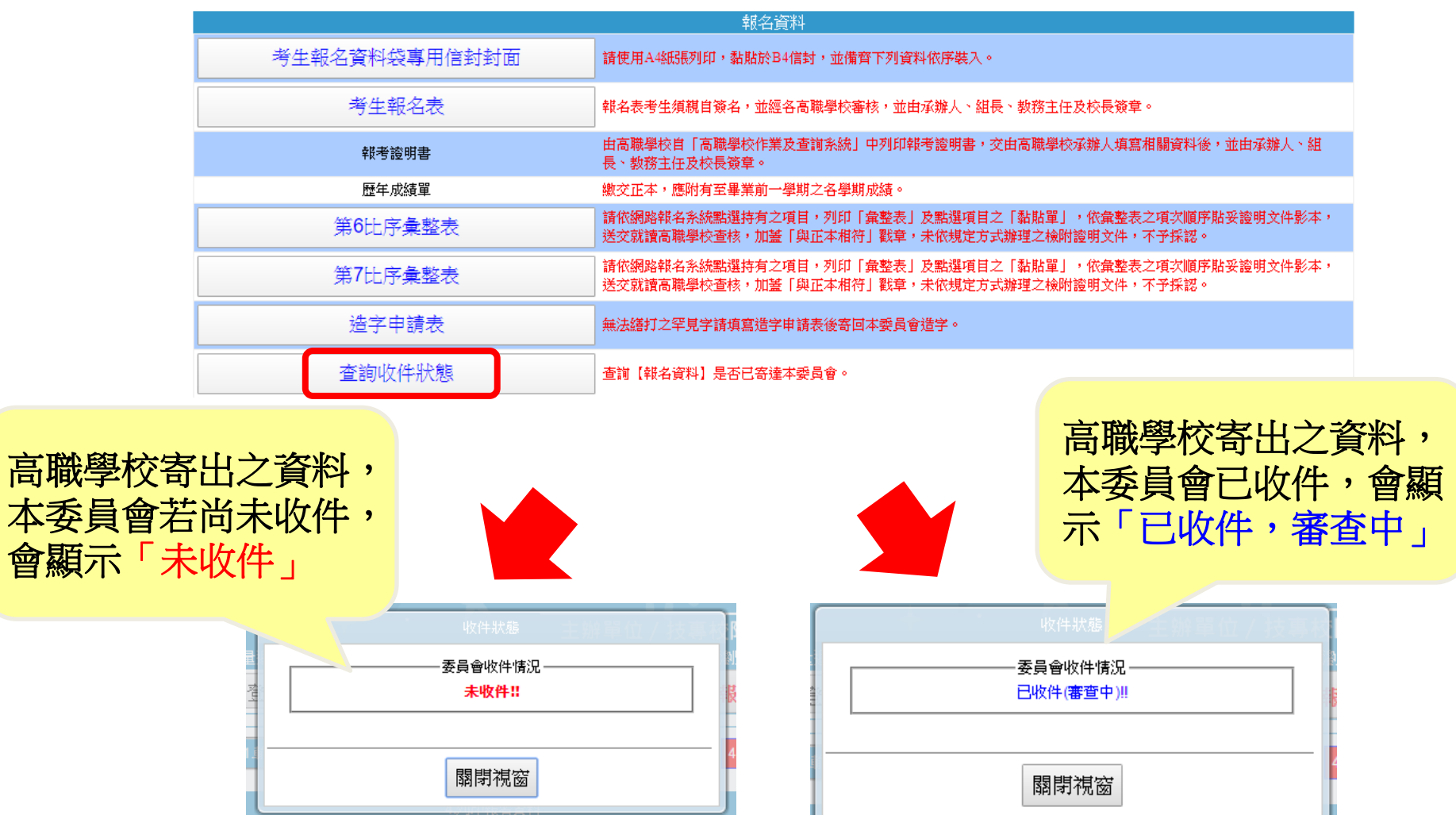

## 二、網路報名系統-審查結果查詢**(1/2) 109**年**4**月**14**日**10**:**00**起公告資格審查結果-通過畫面

隱私權保護政策聲明

網路報名作業

審査結果查

75

#### 審査結果查詢

**Consideration materials** 

注意事項:

1. 資格審查不符者,本委員會將於109年4月14日(星期二) 12:00 前以傳真方式通知考生所屬高職學校。

登出

操作手冊

2. 如對報名資格或第6比序、第7比序總合成績有疑義者,應於109年4月15日(星期三) 12:00 前,請填妥本招生簡章附件五「推薦報名資格 查申諸表亅,由考生或高職學校以傳真方式(02-2773-8881)向本委員會提出複查, 並以電話確定本委員會已收到傳真(本委員會電話 依規定期限及方式辦理者不予受理。

總合成績(學校幹部: 25/志工、社會服務:50/社團參與:0)

報名注意事項

資格審查通過、第**6**比 序與第**7**比序審查結果 畫面

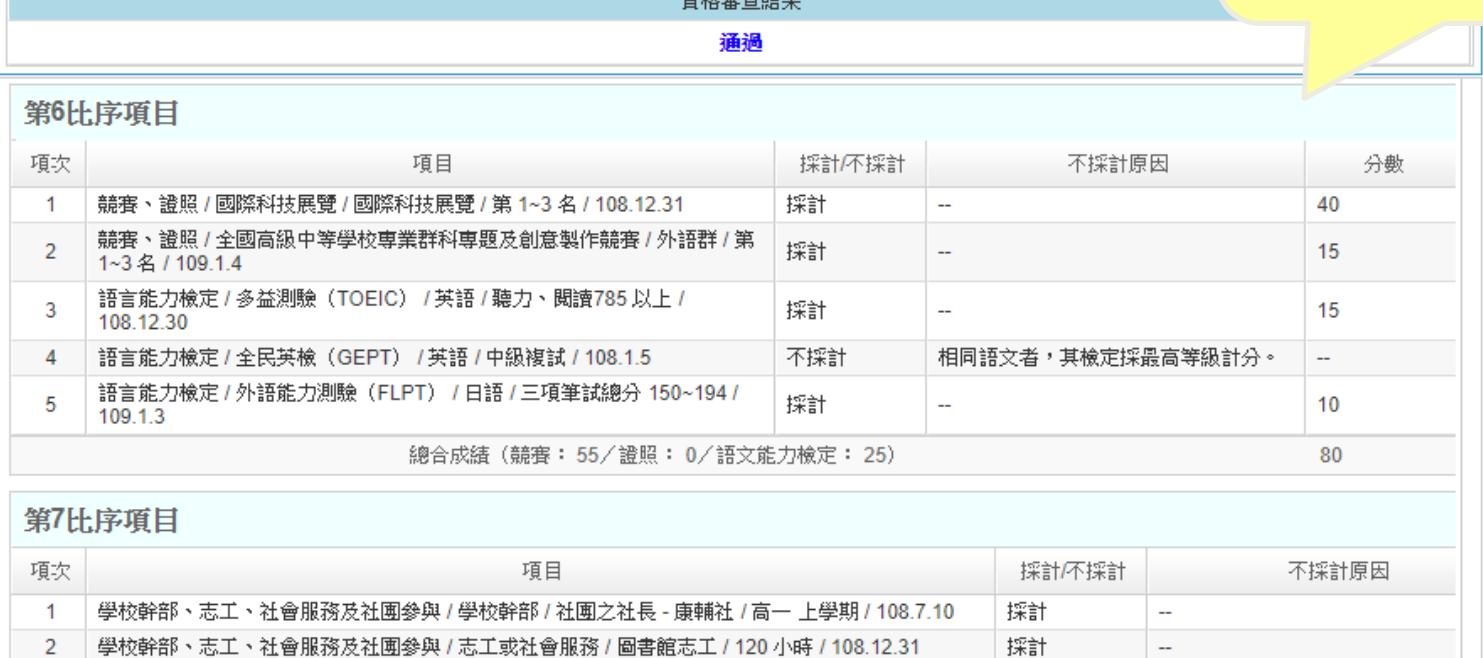

32

### 二、網路報名系統-審查結果查詢**(2/2)** 審查結果-未通過畫面

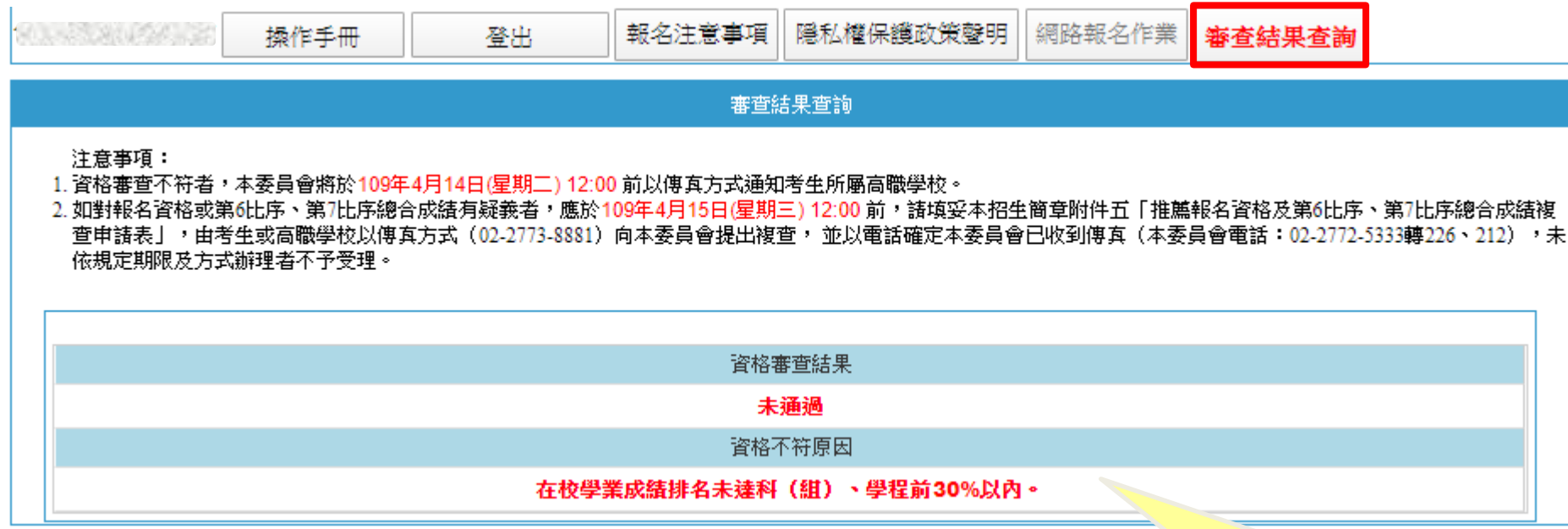

資格審查未通過畫面, 會顯示資格不符原因。

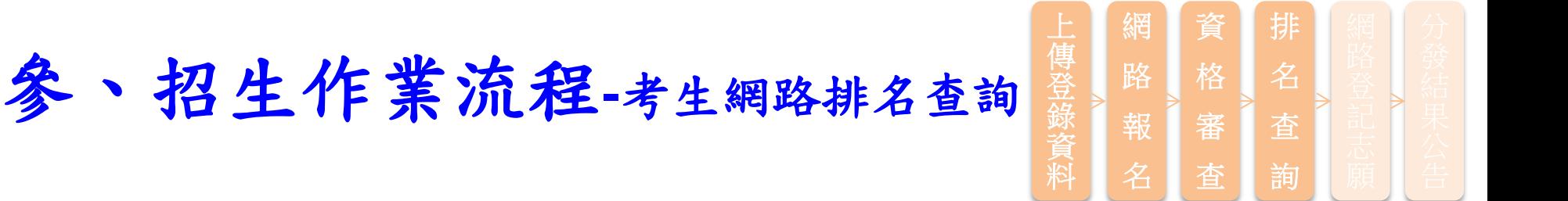

- 一.109年4月21日10:00起,於本委員會網站「考生作 業系統 - 個人排名查詢系統」提供考生排名(包括 7項比序及5項同名次參酌比序之排名結果)查詢。
- 二.本委員會不另寄發排名通知,請考生注意。考生如 未上網查詢排名,其錄取及入學權益受損時,概由 考生自行負責。

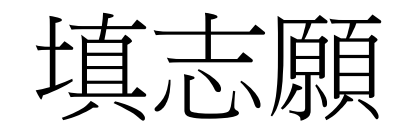

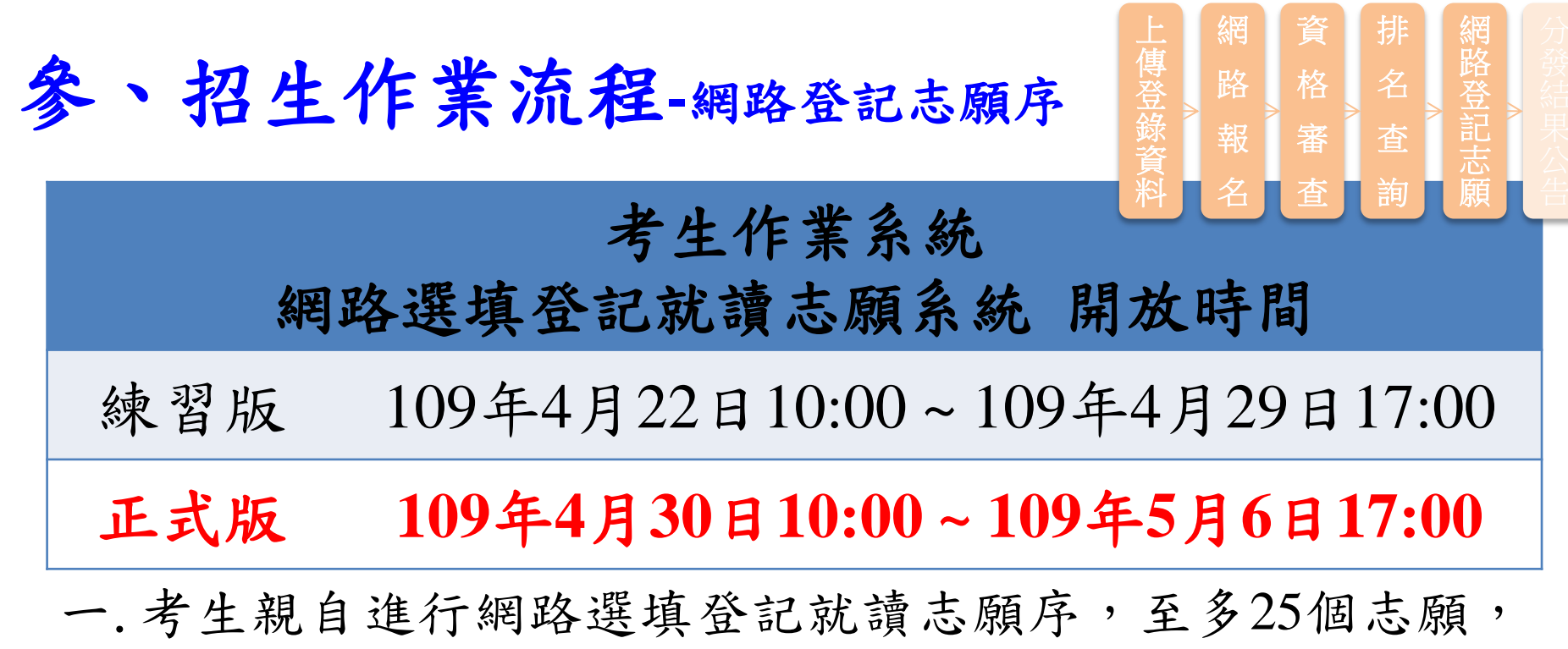

提醒考生審慎選填志願。

- 二.考生於系統所選填登記之就讀志願序, 一經確定送出後 即完成志願登記, 不得以任何理由要求修改或重填, 請 考生特別注意。
- 三.凡於規定時間內,未確定送出者,均以未登記論,即喪失 登記資格與分發機會。

三、網路選填登記就讀志願系統-系統登入**(1/3)**

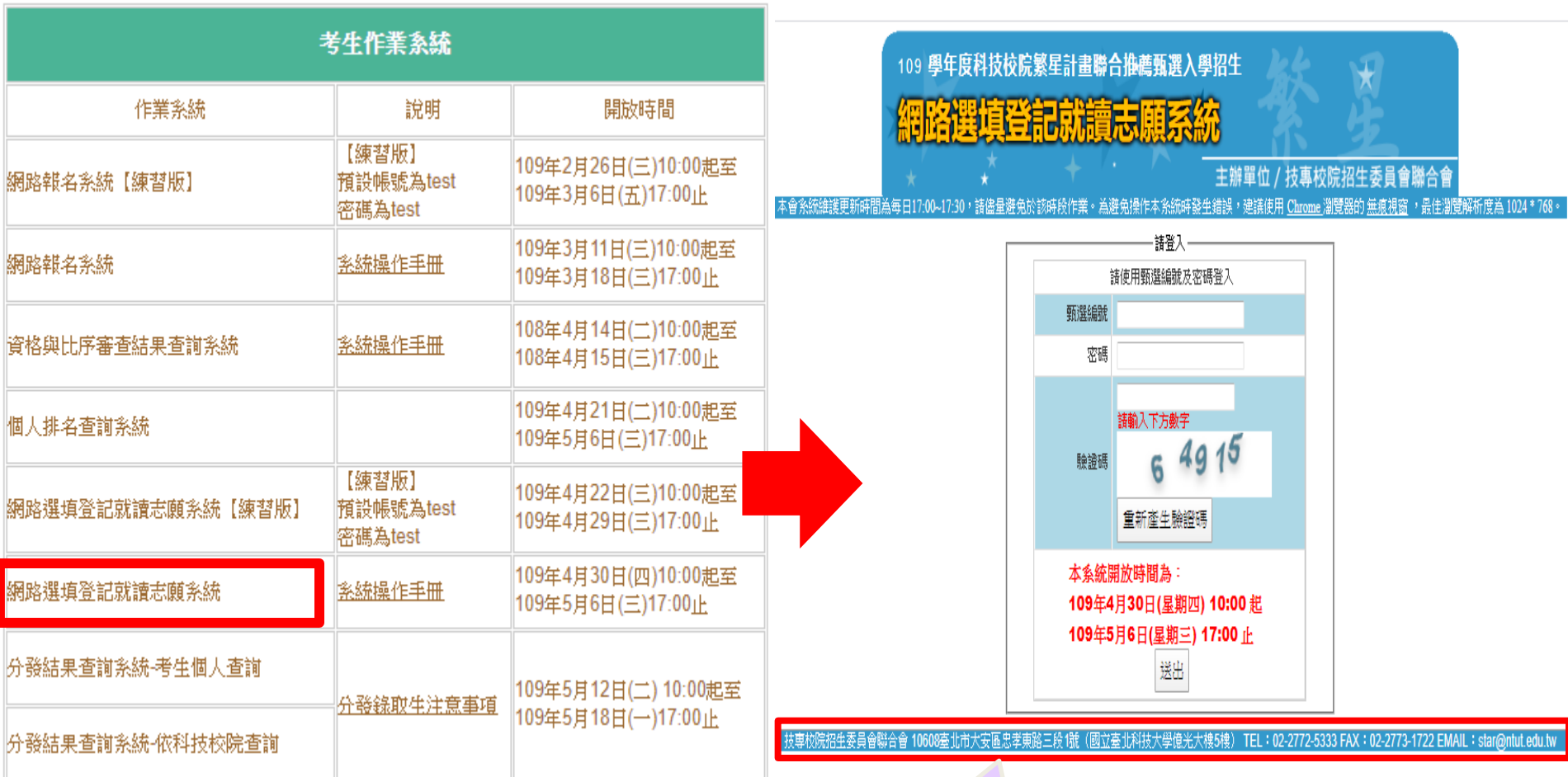

![](_page_36_Picture_2.jpeg)

## 三、網路選填登記就讀志願系統-系統登入**(2/3)**

![](_page_37_Figure_1.jpeg)

## 三、網路選填登記就讀志願系統-系統登入**(3/3)**

#### 注意事項

- 1. 網路撰填登記就讀志顧序期間: 109年4月30日(星期四) 10:00 起至 109年5月6日(星期三) 17:00
- 2. 經本委員會分發錄取之錄取生,無論放棄與否,一概不得參加109學年度四技二專甄選入學。
- 3. 考生須上本委員會網站選填登記就讀志願序,由本委員會統一分發,經分發錄取後始可取得入學資格。
- 4. 每位考生須侬其就讀科〔組〕、學程歸屬之高職15群之一群,選填登記各科技校院於該招生群別及不分群之系〔組〕、學程志顧 至多25個志顧 ,請考生審慎選填 脊記就讀志願。
- 5. 考生於系統所選填登記之就讀志願,在未確定送出前皆可修改。選填登記僅限一次,一旦確定送出即完成志願登記,不得以任何理由要求修改或重填,請考生特 別注意。
- 6. 凡於規定時間內未上網選填登記就讀志願或雖有上網選填登記就讀志願但未確定送出者,均以未登記論,即喪失登記資格與分發機會。
- 7. 完成登記就讀志願序並確定送出後,系統即可產生「就讀志願表」,考生應自行存檔或列印,嗣後考生對就讀志願序登記相關事項提出疑義申請時,應檢附「就」 讀志願表丨,未檢附者一律不予受理。
- 8. 建議考生使用桌上型電腦或筆記型電腦,避免使用手機或平板電腦因螢幕太小,資訊欄位顯示不完全,造成漏登資料而影響分發權益。

■以上注意事項本人已關讀字異並願確實強守

確定並進行志願選填

- **1.** 請先閱讀「網路選填登記就讀志願序」注意事項,
- **2.** 勾選「以上注意事項本人已閱讀完畢並願確實遵守」 核取方塊後,
- **3.** 點按進入「確定並進行志願選填」。

## 三、網路選填登記就讀志願系統-選填志願**(1/3)**

![](_page_39_Picture_320.jpeg)

**4**

加入志願→

←移除志願

↑志願上移

↓志願下移

送出志願

 $\overline{\mathbf{3}}$ 

 $\overline{3}$ 

 $\overline{a}$ 

-8

 $\overline{3}$ 

18

 $\overline{2}$ 

 $\overline{2}$ 

 $\overline{3}$ 

 $\overline{7}$ 

-2

 $\overline{2}$ 

文化資産維護系

材料及資源工程系材料

材料及資源工程系資源

工業工程與管理系

工業工程與管理系

老人服務事業管理系

休間保健管理系

物理治療系

社會工作系

環境與安全衛生工程會

護理系

護理系

運動保健系

 $16<sup>16</sup>$ 

16

16

16

16

16

 $16<sup>16</sup>$ 

16

 $16<sup>16</sup>$ 

 $16<sup>16</sup>$ 

16

**2**

1. 網 2. 經 3. 考 4. 每

可供選填志願

志願 代碼

16001

16002

16003

16004

16005

16006

16007

16008

16009

16010

16011

16012

CE031

國立雲林科技大學

國立臺北科技大學

國立臺北科技大學

國立臺北科技大學

國立高雄應用科技大<br>學

國立臺北護理健康大

嘉藥學校財團法人嘉

南藥理大學 嘉藥學校財團法人嘉

南藥理大學

弘光科技大學

弘光科技大學

大仁科技大學

大仁科技大學

中臺科技大學

#### 確認最新排名結果

![](_page_39_Picture_321.jpeg)

考生可選填登記科技校院於該所屬招 生群別及不分群之系(組)、學程志 願,皆已列於左方「可供選填志願數」 內,請點選欲選填之志願後,點按 「加入志願」至右側之「已選填志願」

志

,<br>儘

逾

三、網路選填登記就讀志願系統-選填志願**(2/3)**

**1**

**2** 

 $\overline{2}$  $\overline{7}$ 3

 $\overline{2}$ 

埋条

學位學

#### 可供選填条(組)、學程志願 95個

#### 可供選填志願

![](_page_40_Picture_100.jpeg)

**2.** 若已完成所有就讀志 願序之選填,請點按 「送出志願」。

#### **3.** 確認選填志願數無誤, 請點按「確定」。

![](_page_40_Picture_101.jpeg)

**3**

確定

取消

## 三、網路選填登記就讀志願系統-選填志願**(3/3)**

![](_page_41_Figure_1.jpeg)

## 三、網路選填登記就讀志願系統-列印就讀志願表

![](_page_42_Figure_1.jpeg)

![](_page_43_Picture_0.jpeg)

一.**109**年**5**月**12**日**10:00**在本委員會網站公告錄取名單,不另 寄分發結果之書面通知,考生須自行上網查詢、下載或 列印各考生之「分發結果通知單」。各高職學校亦可自行 上網查詢或列印錄取名單存參。

### 二.分發結果複查

考生對分發結果有疑義時,請填妥「排名及分發結果複 查申請表」(如附件六),連同「就讀志願表」於109 年5月13日12:00前向本委員會以傳真方式提出複查申 請,並以電話確定本委員會已收到傳真,未依規定期限 及方式申請複查概不受理;複查結果由本委員會以電話 或書面方式回覆。

貳、招生作業流程-錄取規定說明 ● 經本委員會分發錄取之錄取生,無論放棄與否,一概不 得參加109學年度四技二專甄選入學。

- ●109學年度四技二專技優保送入學招生與四技二專特殊 選才招生已報到之錄取生,未聲明放棄者,不得報名本 招生。
- 未依規定期限及方式,以書面向錄取學校辦理聲明放棄 錄取資格者,不得參加109學年度四技二專技優甄審入 學招生、日間部聯合登記分發入學招生、各校單獨招生 及大學各招生管道之招生,違者取消本招生錄取資格。

## 參、招生作業流程-放棄錄取資格

- 一.錄取生因故欲申請放棄錄取資格者,請填寫「109學年 度科技校院繁星計畫聯合推薦甄選入學招生放棄錄取 資格聲明書」(如附件七)。
- 二.於109年5月18日12:00前將此書面資料傳真至錄取學校, 且以電話確定錄取學校已收到傳真,始完成放棄程序。 未依規定期限及方式聲明放棄者,概不受理。

![](_page_45_Picture_3.jpeg)